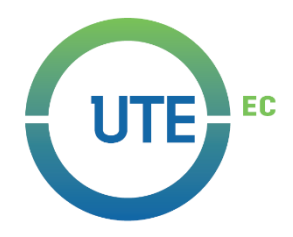

# **UNIVERSIDAD UTE**

# **FACULTAD DE CIENCIAS DE LA INGENIERÍA E INDUSTRIAS CARRERA DE INGENIERÍA EN MECATRÓNICA**

# **DISEÑO DE ROBOT SEMBRADOR CARTESIANO PARA MINI CULTIVO**

# **TRABAJO PREVIO A LA OBTENCIÓN DEL TÍTULO DE INGENIERO EN MECATRONICA**

**RENÉ VIDAL AGUILAR PAZOS**

**DIRECTOR: ING. GUILLERMO MOSQUERA**

**Quito, julio 2019**

© Universidad UTE 2019.

Reservados todos los derechos de reproducción

# **FORMULARIO DE REGISTRO BIBLIOGRÁFICO PROYECTO DE TITULACIÓN**

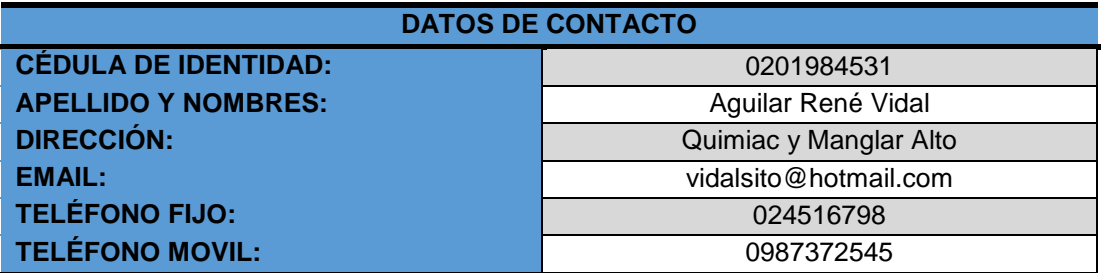

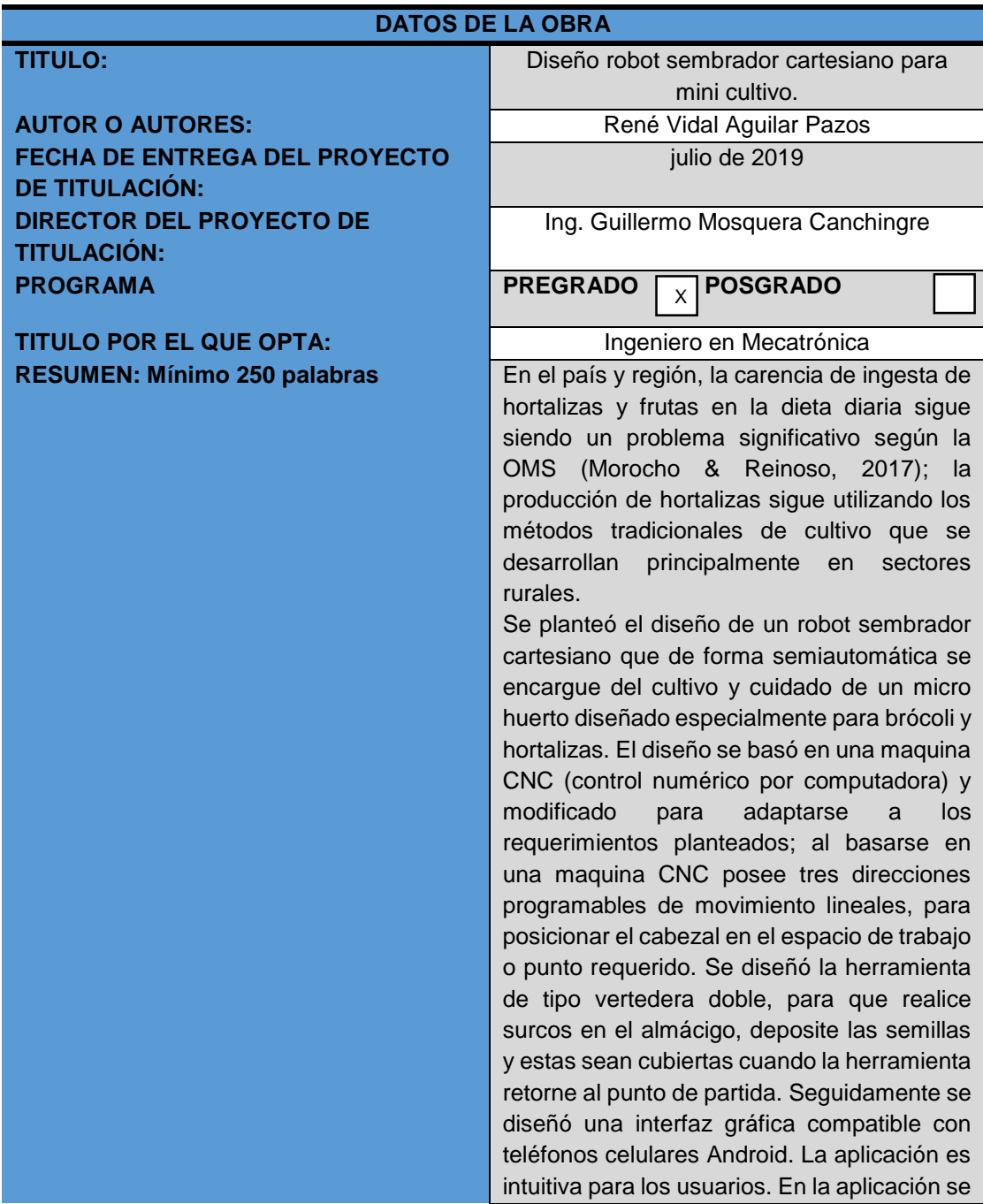

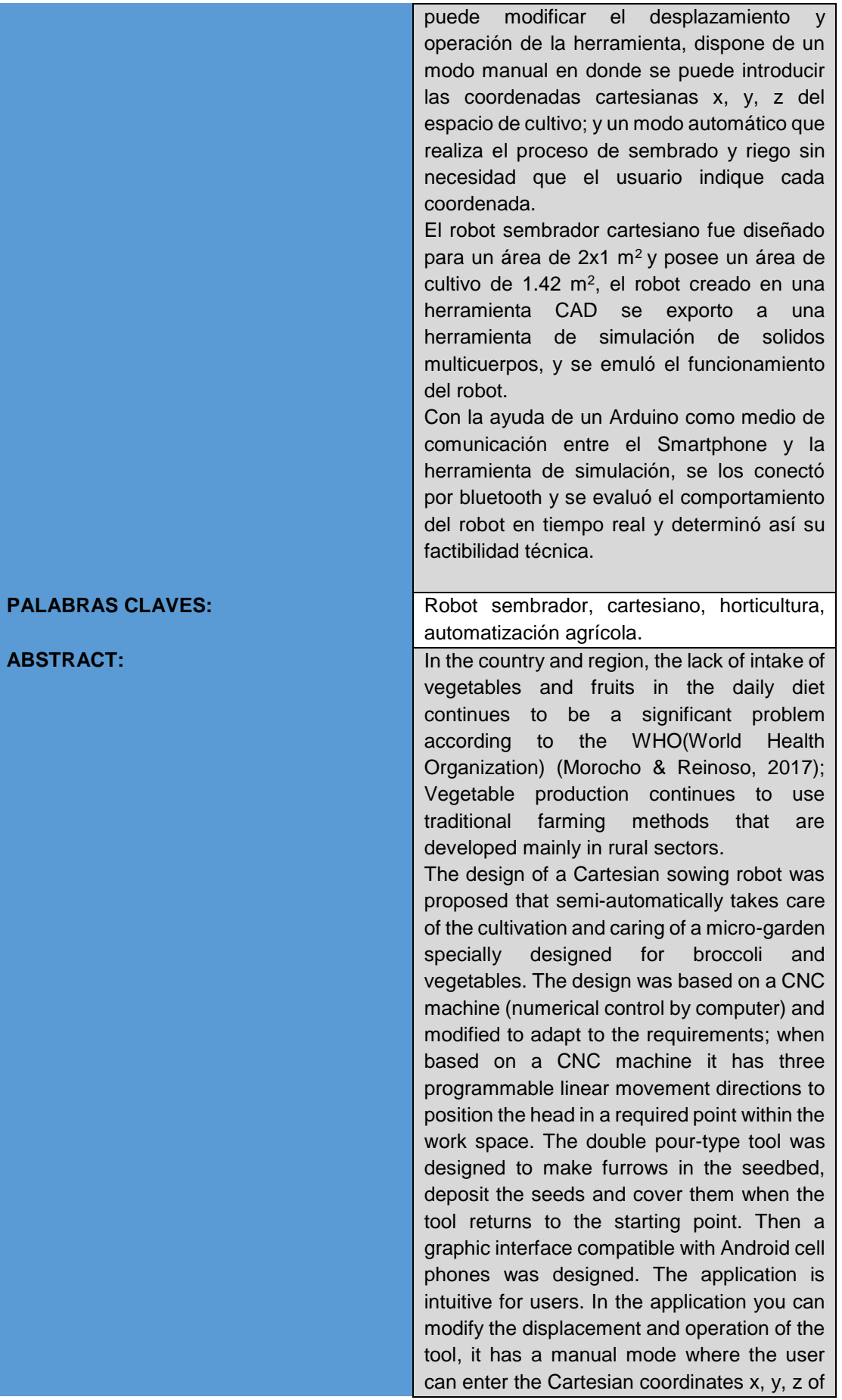

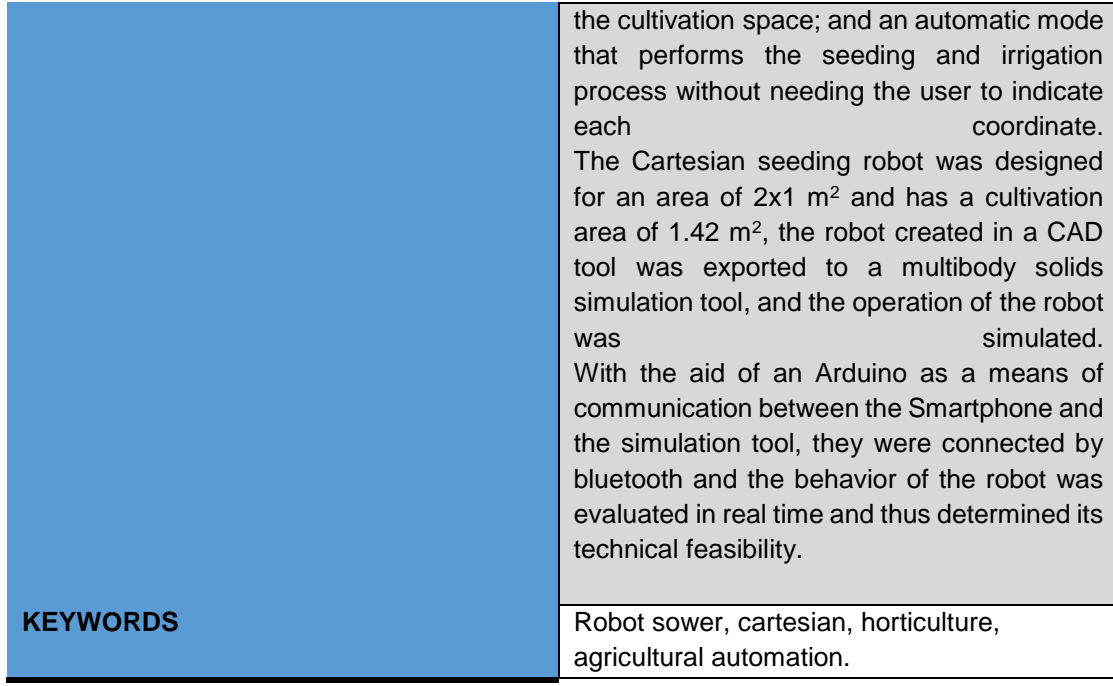

Se autoriza la publicación de este Proyecto de Titulación en el Repositorio Digital de la Institución.

f: AGUILAR-PAZOS RENE VIDAL C.I.: 0201984531

# **DECLARACIÓN Y AUTORIZACIÓN**

Yo, **AGUILAR PAZOS RENÉ VIDAL,** CI 0201984531 autor del proyecto titulado: Diseño de **Robot sembrador cartesiano para mini cultivo** previo a la obtención del título de **INGENIERO EN MECATRONICA** en la Universidad UTE.

- 1. Declaro tener pleno conocimiento de la obligación que tienen las Instituciones de Educación Superior, de conformidad con el Artículo 144 de la Ley Orgánica de Educación Superior, de entregar a la SENESCYT en formato digital una copia del referido trabajo de graduación para que sea integrado al Sistema Nacional de información de la Educación Superior del Ecuador para su difusión pública respetando los derechos de autor.
- 2. Autorizo a la BIBLIOTECA de la Universidad UTE a tener una copia del referido trabajo de graduación con el propósito de generar un Repositorio que democratice la información, respetando las políticas de propiedad intelectual vigentes.

Quito, 8 de julio de 2019

**AGUILAR PAZOS RENE VIDAL** C.l.: 0201984531

# **DECLARACIÓN**

Yo **RENÉ VIDAL AGUILAR PAZOS**, declaro que el trabajo aquí descrito es de mi autoría; que no ha sido previamente presentado para ningún grado o calificación profesional; y, que he consultado las referencias bibliográficas que se incluyen en este documento.

La Universidad UTE puede hacer uso de los derechos correspondientes a este trabajo, según lo establecido por la Ley de Propiedad Intelectual, por su Reglamento y por la normativa institucional vigente.

René Vidal Aguilar Pazos C.I. 0201984531

# **CERTIFICACIÓN**

Certifico que el presente trabajo que lleva por título "Diseño robot sembrador cartesiano para mini cultivo", que, para aspirar al título de **INGENIERO EN MECATRONICA** fue desarrollado por **RENÉ VIDAL AGUILAR PAZOS**, bajo mi dirección y supervisión, en la Facultad de Ciencias de la Ingeniería e Industrias; y cumple con las condiciones requeridas por el reglamento de Trabajos de Titulación artículos 19, 27 y 28.

MADUREA

Guillermo Mosquera Canchingre DIRECTOR DEL TRABAJO C.I. 0802613059

# **ÍNDICE DE CONTENIDOS**

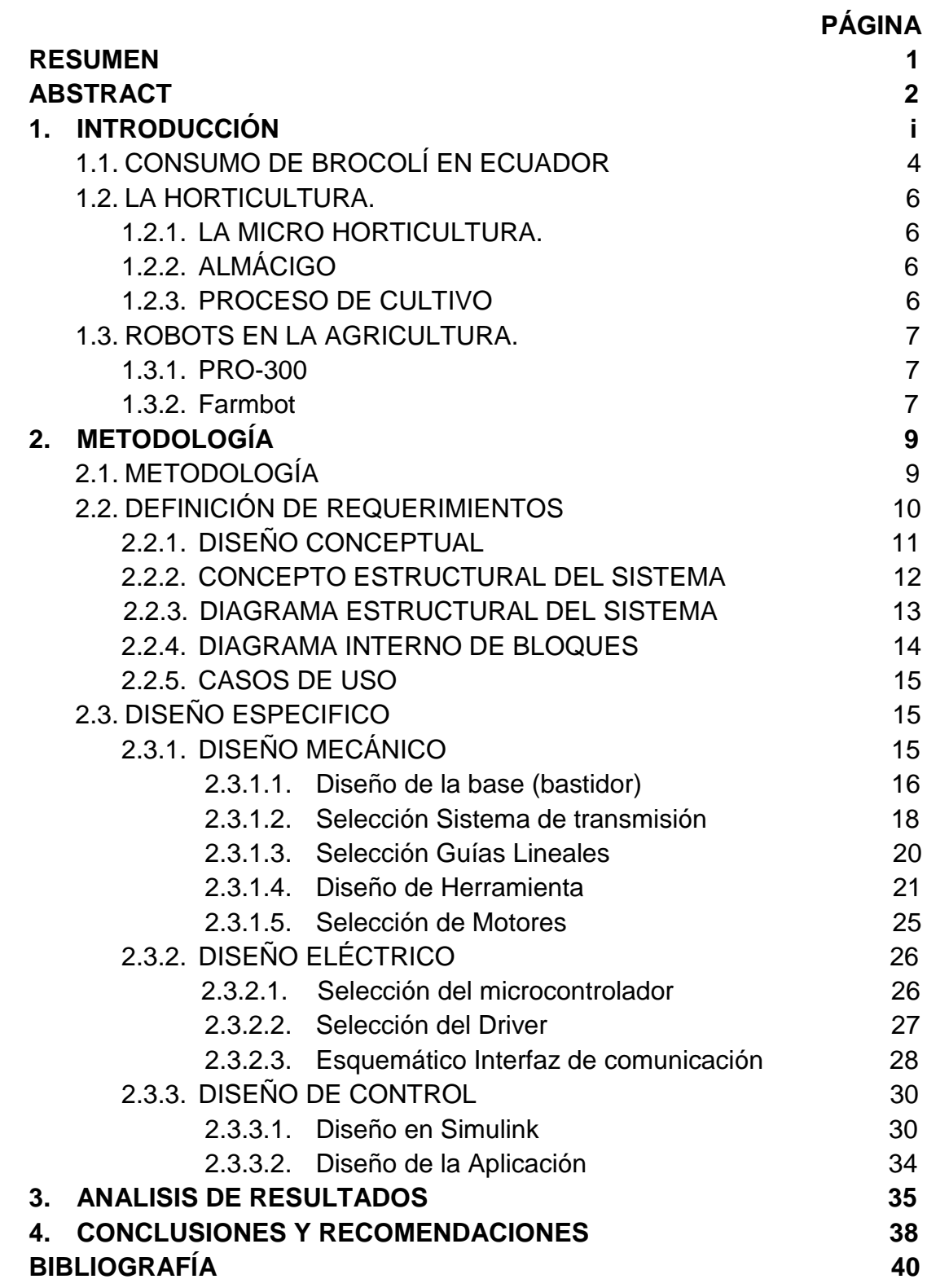

# **ÍNDICE DE TABLAS**

## **PÁGINA**

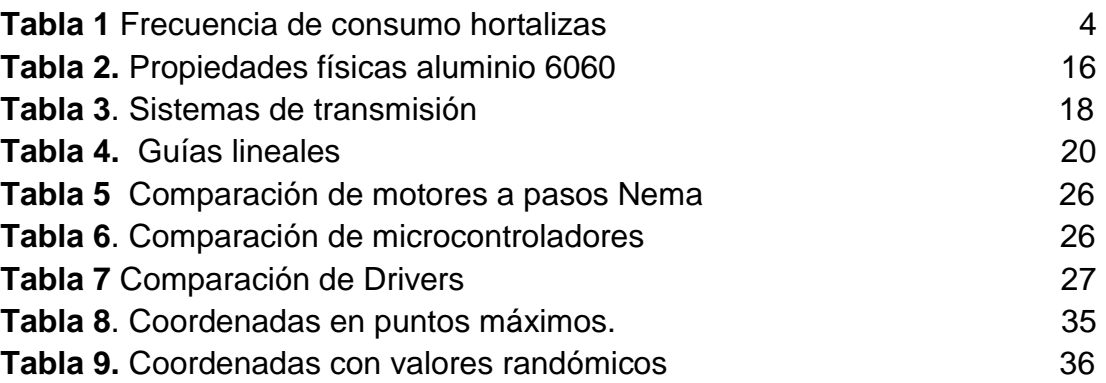

# **ÍNDICE DE FIGURAS**

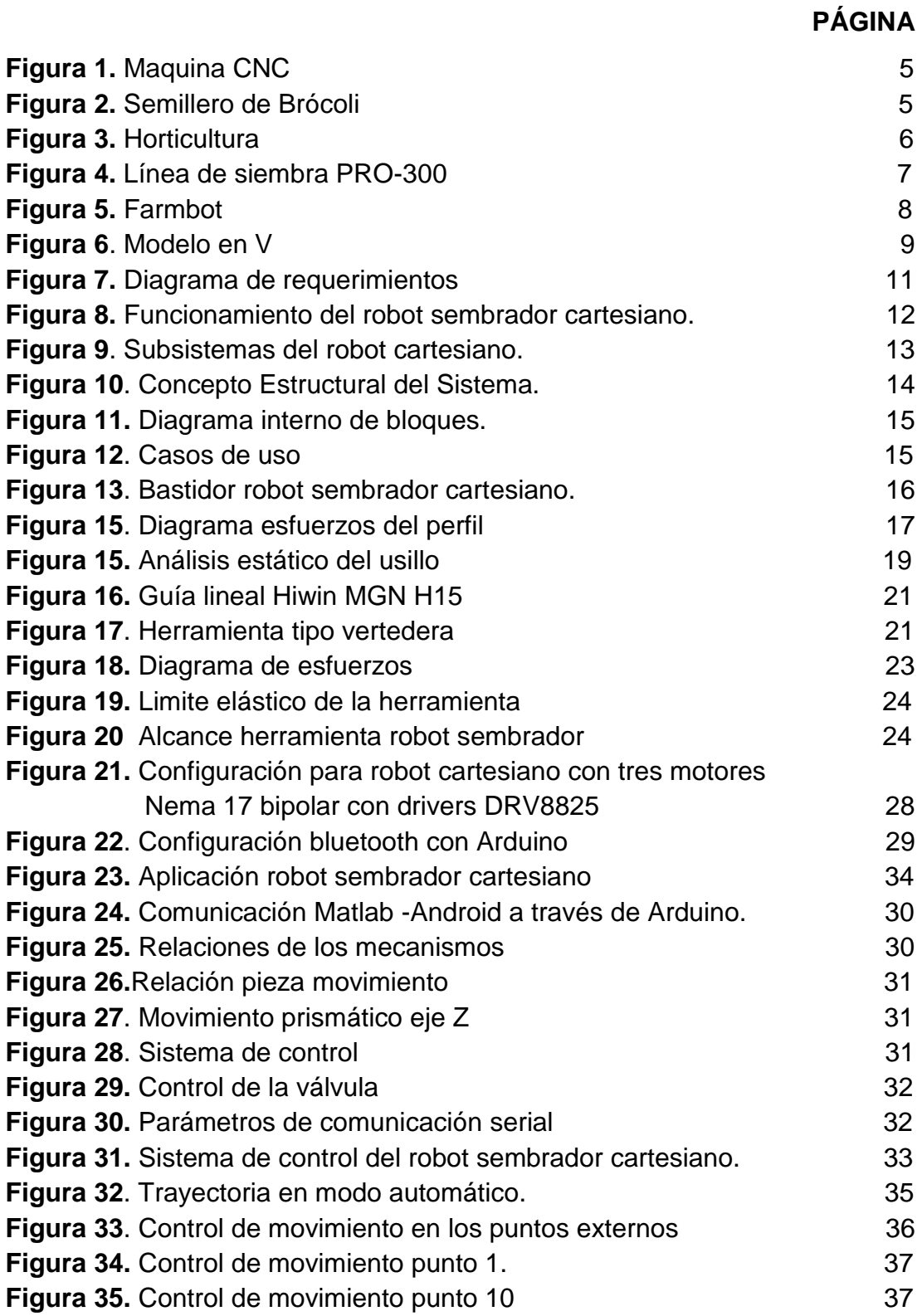

## **RESUMEN**

<span id="page-11-0"></span>En el país y región, la carencia de ingesta de hortalizas y frutas en la dieta diaria sigue siendo un problema significativo según la OMS (Morocho & Reinoso, 2017); la producción de hortalizas sigue utilizando los métodos tradicionales de cultivo que se desarrollan principalmente en sectores rurales.Se planteó el diseño de un robot sembrador cartesiano que de forma semiautomática se encargue del cultivo y cuidado de un micro huerto diseñado especialmente para brócoli y hortalizas. El diseño se basó en una maquina CNC (control numérico por computadora) y modificado para adaptarse a los requerimientos planteados; al basarse en una maquina CNC posee tres direcciones programables de movimiento lineales, para posicionar el cabezal en el espacio de trabajo o punto requerido. Se diseñó la herramienta de tipo vertedera doble, para que realice surcos en el almácigo, deposite las semillas y estas sean cubiertas cuando la herramienta retorne al punto de partida. Seguidamente se diseñó una interfaz gráfica compatible con teléfonos celulares Android. La aplicación es intuitiva para los usuarios. En la aplicación se puede modificar el desplazamiento y operación de la herramienta, dispone de un modo manual en donde se puede introducir las coordenadas cartesianas x, y, z del espacio de cultivo; y un modo automático que realiza el proceso de sembrado y riego sin necesidad que el usuario indique cada coordenada. El robot sembrador cartesiano fue diseñado para un área de 2x1 m<sup>2</sup> y posee un área de cultivo de 1.42 m<sup>2</sup>, el robot creado en una herramienta CAD se exporto a una herramienta de simulación de solidos multicuerpos, y se emuló el funcionamiento del robot. Con la ayuda de un Arduino como medio de comunicación entre el Smartphone y la herramienta de simulación, se los conectó por bluetooth y se evaluó el comportamiento del robot en tiempo real y determinó así su factibilidad técnica.

**Palabras clave:** Robot sembrador, cartesiano, horticultura, automatización agrícola.

# **ABSTRACT**

<span id="page-12-0"></span>In the country and region, the lack of intake of vegetables and fruits in the daily diet continues to be a significant problem according to the WHO (World Health Organization) (Morocho & Reinoso, 2017); Vegetable production continues to use traditional farming methods that are developed mainly in rural sectors. The design of a Cartesian sowing robot was proposed that semi-automatically takes care of the cultivation and caring of a micro-garden specially designed for broccoli and vegetables. The design was based on a CNC machine (numerical control by computer) and modified to adapt to the requirements; when based on a CNC machine it has three programmable linear movement directions to position the head in a required point within the work space. The double pour-type tool was designed to make furrows in the seedbed, deposit the seeds and cover them when the tool returns to the starting point. Then a graphic interface compatible with Android cell phones was designed. The application is intuitive for users. In the application you can modify the displacement and operation of the tool, it has a manual mode where the user can enter the Cartesian coordinates x, y, z of the cultivation space; and an automatic mode that performs the seeding and irrigation process without needing the user to indicate each coordinate. The Cartesian seeding robot was designed for an area of  $2x1$  m<sup>2</sup> and has a cultivation area of 1.42  $m^2$ , the robot created in a CAD tool was exported to a multibody solids simulation tool, and the operation of the robot was simulated. With the aid of an Arduino as a means of communication between the Smartphone and the simulation tool, they were connected by bluetooth and the behavior of the robot was evaluated in real time and thus determined its technical feasibility.

**Keywords:** Robot sower, cartesian, horticulture, agricultural automation.

<span id="page-13-0"></span>**1. INTRODUCCIÓN**

La horticultura en el Ecuador ha logrado un importante aumento. De acuerdo a un informe del INEC en el año 2018, la superficie sembrada de cultivos transitorios fue de 941.280 hectáreas (INEC, 2019), de las cuales el 27.1% representa la superficie sembrada de hortalizas y otros transitorios (255.087 hectáreas); y está reflejada en el consumo en la dieta diaria, los hábitos alimenticios en los ecuatorianos cambiaron, aunque es insuficiente comparado con los valores que se necesitan, la OMS recomienda que la ingesta mínima de vegetales y frutas sea 400g al día; sin embargo, la publicación del INEC evidencia un gran contraste entre la demanda local e internacional, en el país existe un promedio de consumo de 183 gramos (INEC, 2013).

El cultivo y la producción de hortalizas se encuentran en manos de los pequeños productores y en la agricultura familiar. La siembra de hortalizas es una alternativa para los pequeños agricultores por su gran diversidad de productos (Espinoza, Aumenta producción y consumo de hortalizas, 2015). En el país las formas tradicionales de cultivo siguen predominando por la carencia de tecnología y desconocimiento de la población; tan solo el 2.43 % de las personas productoras que poseen cultivos utilizan una sembradora para mecanizar el proceso de siembra (INEC, 2017); la actividad agrícola en zonas urbanas prácticamente es nula. Un factor que aleja a las personas de tener su propio huerto es el tiempo que emplean a sembrar y cuidar sus huertos. Los consumidores cada día son más exigentes en cuanto a la calidad y variedad de productos hortícolas (Espinoza, Aumenta producción y consumo de hortalizas, 2015). Estos problemas pueden resolverse de forma innovadora haciendo uso de la tecnología que se dispone en la actualidad.

Los huertos pueden ser hasta 15 veces más productivos que las fincas rurales. Un espacio de apenas un metro cuadrado puede proporcionar 20 kg de comida al año. (FAO, Organización de las Naciones Unidas para la Alimentación y la Agricultura, 2017) Con el diseño de un Robot sembrador Cartesiano se puede automatizar el proceso de cultivo. Estudios de la FAO revelan que un micro huerto de un metro cuadrado puede producir cualquiera de las siguientes cosechas: (FAO, 2015)

- 200 tomates (30kg) al año;
- 36 piezas de lechuga cada 60 días;
- 10 coles cada 90 días;
- 100 cebollas cada 120 días.

# <span id="page-15-0"></span>**1.1. CONSUMO DE BROCOLÍ EN ECUADOR**

En la actualidad, el brócoli es la hortaliza que más se cultiva en el Ecuador, fundamentalmente para su exportación (Alvarez, Bravo, & Armendaris, 2014). La producción de brócoli registro un incremento en 13% al comparar 2016 con 2015 y una tasa de crecimiento promedio anual (TCPA) de 3% en el periodo 2010-2016 (Ministerio de Comercio Exterior e Inversiones, 2018) En la frecuencia de consumo nacional el brócoli ocupa los primeros lugares como se puede apreciar en la [Tabla 1.](#page-15-1)

<span id="page-15-1"></span>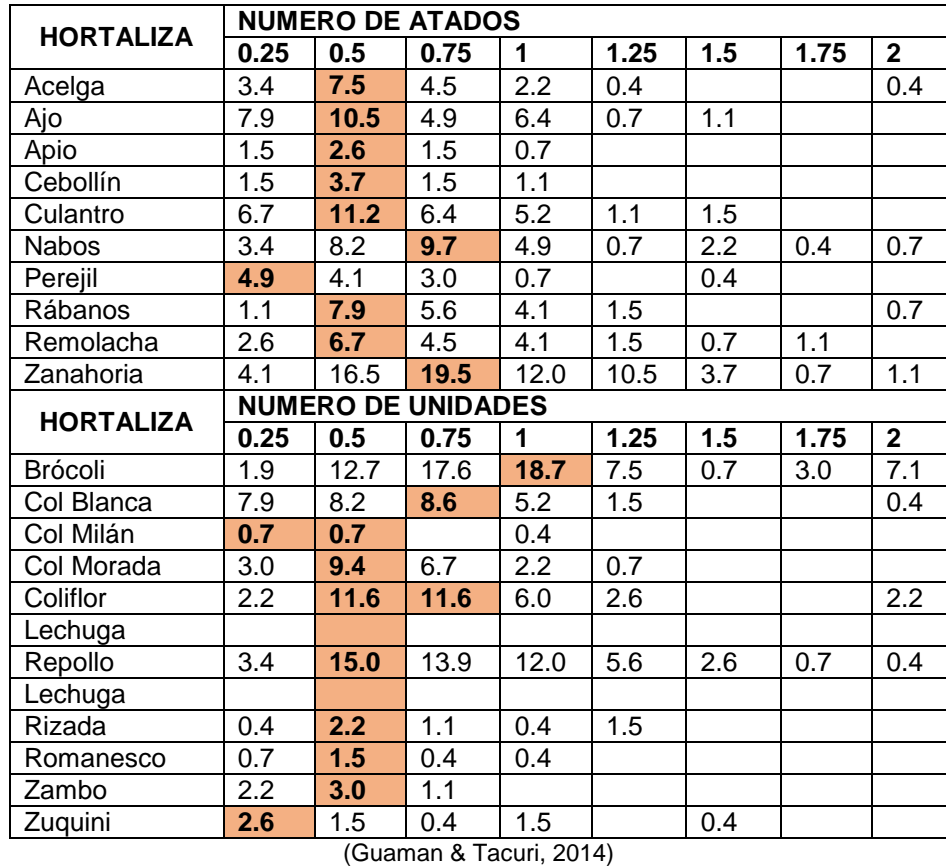

**Tabla 1.** Frecuencia de consumo hortalizas

Con base en estos valores, se determinó que el brócoli sea la hortaliza que se utiliza para realizar el desarrollo de este trabajo.

Se pretende desarrollar un robot sembrador para semilleros, capaz de cultivar de forma semiautónoma semillas de brócoli con movimientos similares a una CNC  $(X, Y, Z)$  [Figura 1,](#page-16-0) en un área de 1x2 m<sup>2</sup>.

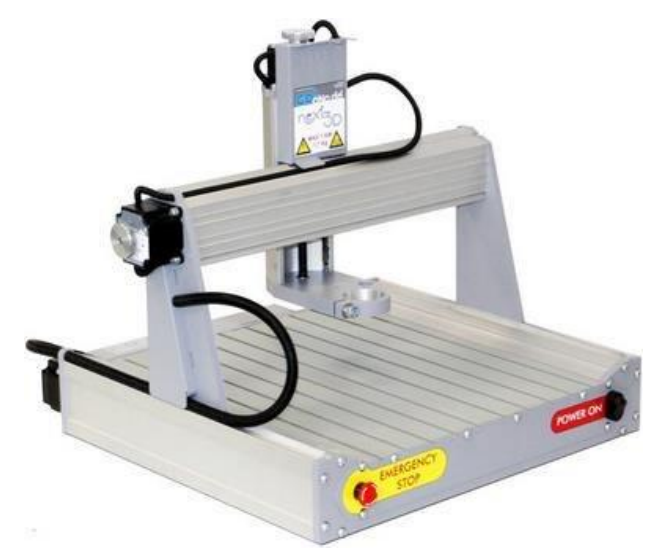

**Figura 1.** Maquina CNC

<span id="page-16-0"></span>El sistema del robot tiene la capacidad de labrar, sembrar y regar las plantas de forma automática; también, dispone de un modo manual que puede ser controlado desde una aplicación para equipos Android.

Se diseña la herramienta para sembrado, labrado y también se desarrolla una interfaz de usuario que permite monitorear y controlar el sistema de forma remota controlada por bluetooth.

En el proceso de siembra las semillas de brócoli son germinadas en los semilleros, en mesas de cultivo que están conformadas por una matriz de cavidades con drenaje cada una contienen los sustratos, tierra y abono, [Figura](#page-16-1)  [2](#page-16-1) donde se depositan las semillas manualmente y con muchos cuidados la planta luego de germinar puede ser trasplantada a su lugar final de cultivo. Este proceso de siembra y cuidado conlleva mucho tiempo y puede ser suplantado de manera eficiente por el robot sembrador cartesiano, que se encargaría desde la siembra hasta el cuidado de las plantas.

<span id="page-16-1"></span>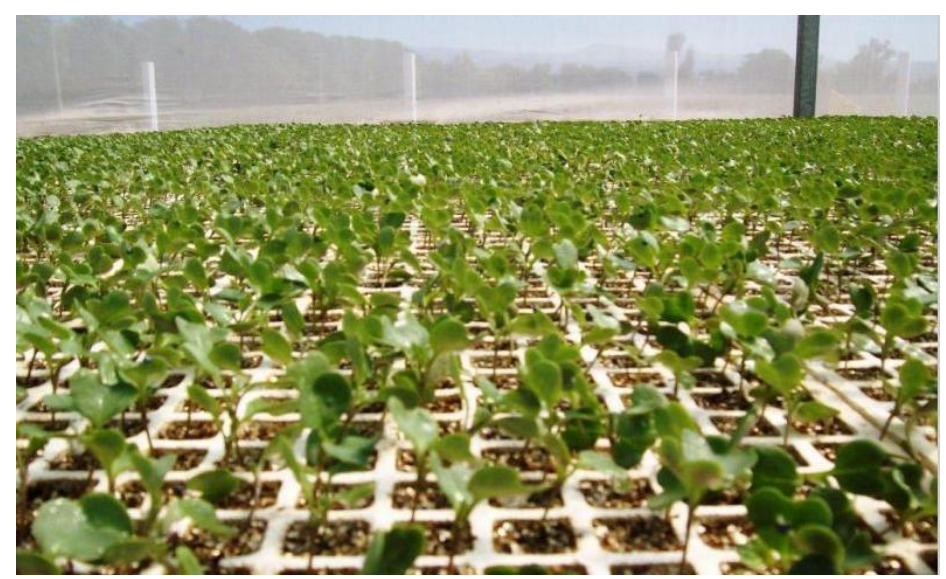

**Figura 2.** Semillero de Brócoli

# <span id="page-17-0"></span>**1.2. LA HORTICULTURA.**

Una rama de la agricultura que se orienta hacia el cultivo intensivo de las plantas utilizadas directamente por el hombre [Figura 3,](#page-17-4) o usadas con miras medicinales u ornamentales (EcuRed, 2017).

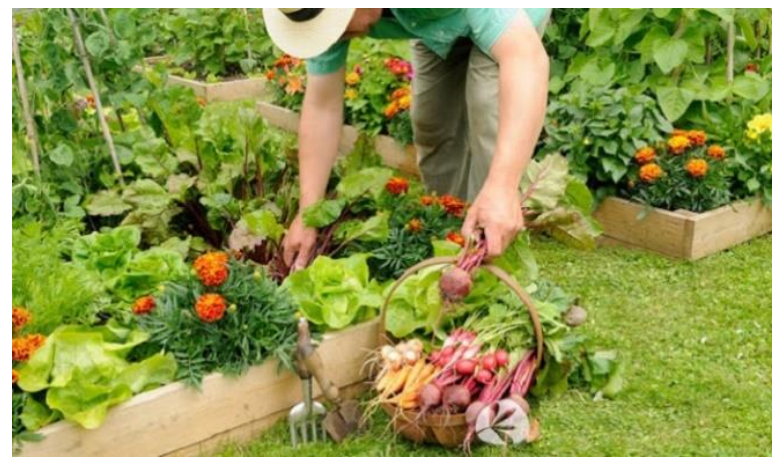

**Figura 3.** Horticultura

## <span id="page-17-4"></span><span id="page-17-1"></span>**1.2.1. LA MICRO HORTICULTURA.**

Es el cultivo de una amplia variedad de hortalizas, raíces y tubérculos, así como hierbas, en espacios reducidos, como balcones, patios y azoteas (FAO, 2017).

## <span id="page-17-2"></span>**1.2.2. ALMÁCIGO**

O también conocido como semillero, es el lugar donde se siembra las semillas para hacerlas germinar, y luego proteger las plántulas hasta el momento de su trasplante. Su función es hacerlas germinar de forma uniforme, brindándoles un medio favorable para su primer desarrollo (Huerta orgánica, 2015).

## <span id="page-17-3"></span>**1.2.3. PROCESO DE CULTIVO**

- a) Plantar las semillas en la época adecuada del año.
- b) Preparar el almacigo correctamente antes de plantar.
- c) Sembrar las semillas a la profundidad y en el espacio apropiado siguiendo las indicaciones de los envases de semillas
- d) Regar en forma sistemática y mantener constante la humedad del suelo para que las plantas no se sequen.
- e) Fertilizar las hortalizas con regularidad. Usar un fertilizante con nitrógeno como mínimo cada 4 o 6 semanas.
- f) Eliminar las malezas. Las malezas compiten con las hortalizas por el agua, los nutrientes y la luz solar y, en consecuencia, reducen la producción.
- g) Controlar las plagas de insectos (Bayer, 2017).

## <span id="page-18-0"></span>**1.3. ROBOTS EN LA AGRICULTURA.**

#### <span id="page-18-1"></span>**1.3.1. PRO-300**

Es un conjunto de módulos de trabajo que juntos realizan el proceso de siembra de semillas empezando con el punzonado y siembra para semilleros en bandejas (TD1-300) permite su ampliación con llenadora y sección de cobertura y riego convirtiéndose en una línea automática Figura 4. La selección de la semilla se realiza en un proceso previo a la siembra en la bandeja, esto permite realizar un ajuste muy preciso de la selección obteniendo una elevada precisión en cualquier tipo de semilla.

El sistema de selección con placas y peines permite una elevada precisión con todo tipo de semillas. Flores, hortalizas y forestales se pueden sembrar sin necesidad de pildoración (Conic System, 2018).

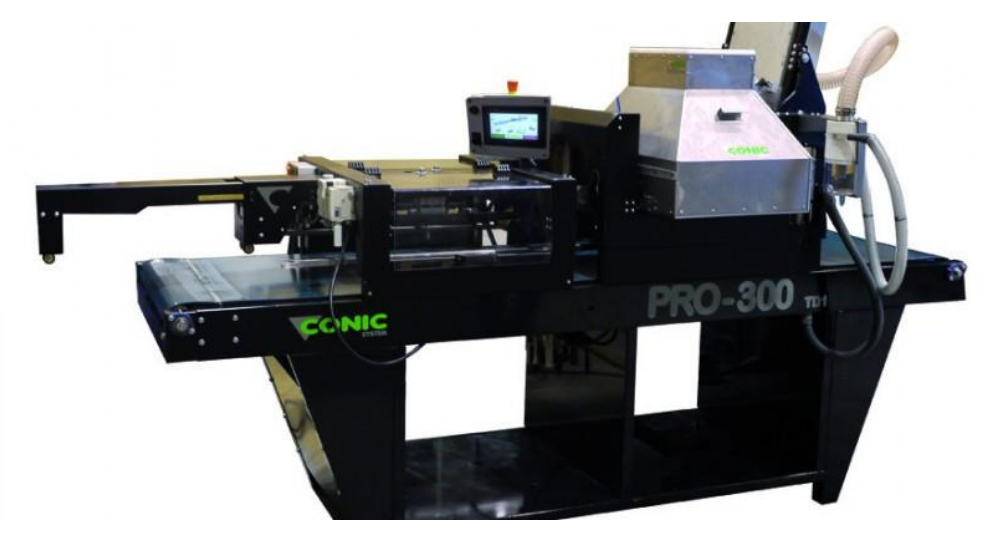

**Figura 4.** Línea de siembra PRO-300 (Conic System, 2018).

#### <span id="page-18-3"></span><span id="page-18-2"></span>**1.3.2. Farmbot**

La idea de Farmbot es cambiar la dependencia de la agricultura a gran escala al dar a las personas la capacidad de cultivar sus propias plantas con poco o ningún trabajo físico real de su parte, es un robot que puede encargarse de casi todas las necesidades de un huerto casero de forma remota y semiautomática [Figura 5.](#page-19-0) Tiene la capacidad de recordar la ubicación de cada planta y proporcionar atención especializada con nutrientes y agua según sea necesario. (Cruz, Scott, & Rodríguez, 2011).

Sus creadores han ideado un conjunto de herramientas con boquillas intercambiables, para plantar semillas, eliminación de malezas, arado o varios tipos de recolección de datos.

Puede ser montado en un huerto de entre 1,5 y 3 m de largo y 0,5 y 1,5 m de ancho, aunque puede ser ampliado fácilmente (M.C, 2017).

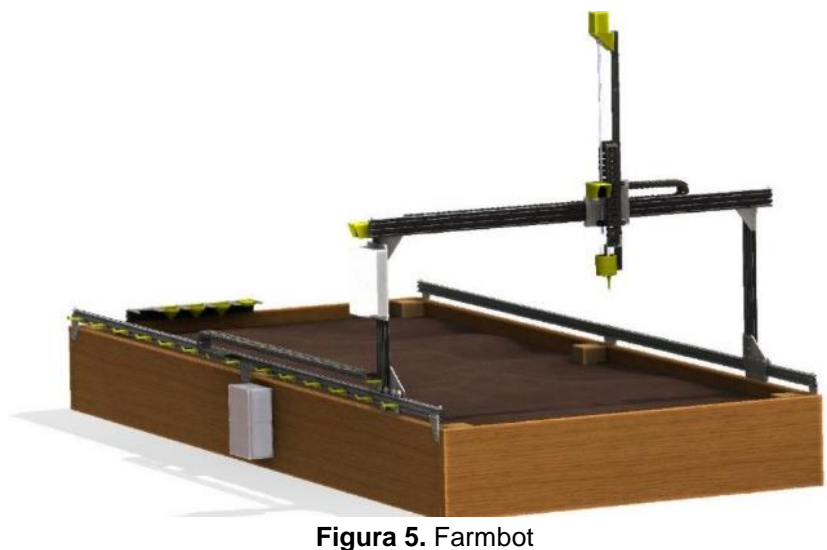

(Inhabitat, 2017)

<span id="page-19-0"></span>La tecnología robótica aplicada al sector agrícola se encuentra en un estado de desarrollo avanzado. Los robots pueden cumplir tareas automatizables, peligrosas y tediosas para las personas. La robotización tiene dos objetivos claros: reducir costes y aumentar productividad (Hernández, 2015).

Para desarrollar el sistema se ha planteado el siguiente objetivo general:

 Diseñar un robot cartesiano para sembrar y controlar el riego a hortalizas en un micro huerto.

Para cumplir con el objetivo general se lo ha dividido en los siguientes objetivos específicos:

- Diseñar un sistema electromecánico que permita al robot sembrar, regar y controlar de forma autónoma el cultivo de semillas de brócoli.
- Diseñar un sistema que se encargue de posicionar la herramienta de cultivo, y determinar el estado del proceso.
- Diseñar la interfaz para monitorear y controlar las funciones del robot sembrador cartesiano.
- Validar el sistema analizando los tiempos de respuesta.

<span id="page-20-0"></span>**2. METODOLOGÍA**

# <span id="page-21-0"></span>**2.1. METODOLOGÍA**

Para el diseño del robot sembrador cartesiano se empleó metodología basada en el modelo en V, presentada en la [Figura 6.](#page-21-1) La ventaja de este método es que existe una constante retroalimentación en el proceso de diseño.

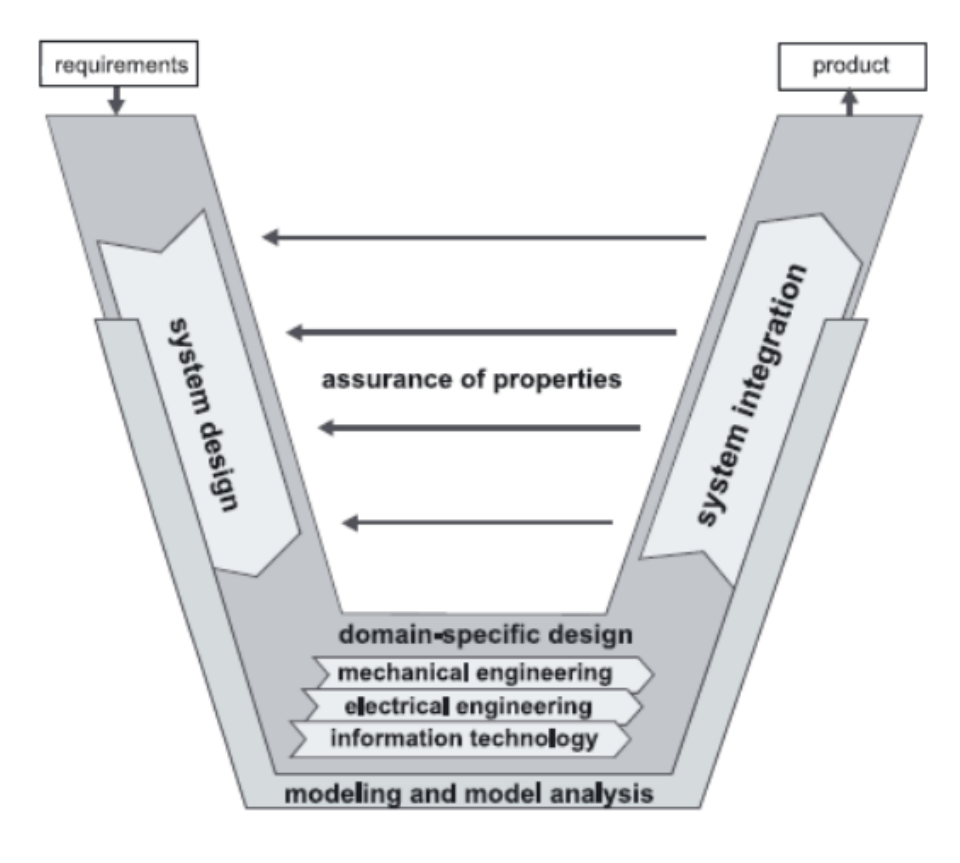

**Figura 6**. Modelo en V (Gausemeier & Moehringer, 2002)

<span id="page-21-1"></span>Se definió los requerimientos tomando en cuenta necesidades del usuario, las dimensiones del robot, eficiencia energética, materiales del cual va a estar conformado, así como su tecnología de control, y también del costo.

Una vez definidos los requerimientos, se procedió a realizar el diseño conceptual en el cual se definió la estructura general y la relación de sus componentes. A su vez, se definieron las funciones que tendrá el sistema y como interactúa con el usuario.

Con base en diseño conceptual se definieron los elementos específicos a utilizarse tomando en cuenta fuerzas y torques necesarios para mover el sistema.

Los componentes estructurales que forman parte de este proyecto se diseñaron a partir de las cargas estáticas, y las dimensiones requeridas.

Se seleccionaron los materiales considerando las condiciones climáticas, el manejo de alimentos y al cumplimiento de las necesidades mecánicas calculadas.

Se determinó el tipo de alimentación requerida por el sistema para que cumpla con el funcionamiento requerido.

Se comprobó las entradas y salidas del sistema tanto digitales como analógicas, el tipo de conexión que se requiere y el ambiente de trabajo para seleccionar el controlador. En la integración del sistema se conjugaron los diseños anteriormente realizados en un entorno virtual que permita realizar el análisis tanto estructural como funcional del sistema.

En la etapa de comprobación del sistema se verificó y validó el mismo con base en los tiempos de respuesta del modelo (ISO 9000:2005 3.8.5), que serán comparadas con modelos existentes en el mercado y así cumplir satisfactoriamente con los requerimientos planteados y concluir con el diseño del robot sembrador.

## <span id="page-22-0"></span>**2.2. DEFINICIÓN DE REQUERIMIENTOS**

En la [Figura 7,](#page-23-1) se observa las características o requerimientos necesarios para el desarrollo del sistema. Entre los requerimientos que se consideran están las dimensiones que tendrá el robot, interfaz del sistema y la validación. Para validar el sistema se consideró la norma ISO 9000:2005, inciso 3.8*. "La confirmación mediante la aportación de evidencia objetiva de que se ha cumplido los requisitos para la aplicación específica prevista"* es la validación, en el inciso 3.8 en la nota 2 dice: "*las condiciones de utilización para la validación pueden ser reales o simuladas*". Un requerimiento adicional que se consideró fue el diseñó de una herramienta que sea capaz de labrar, y cultivar semillas de brócoli.

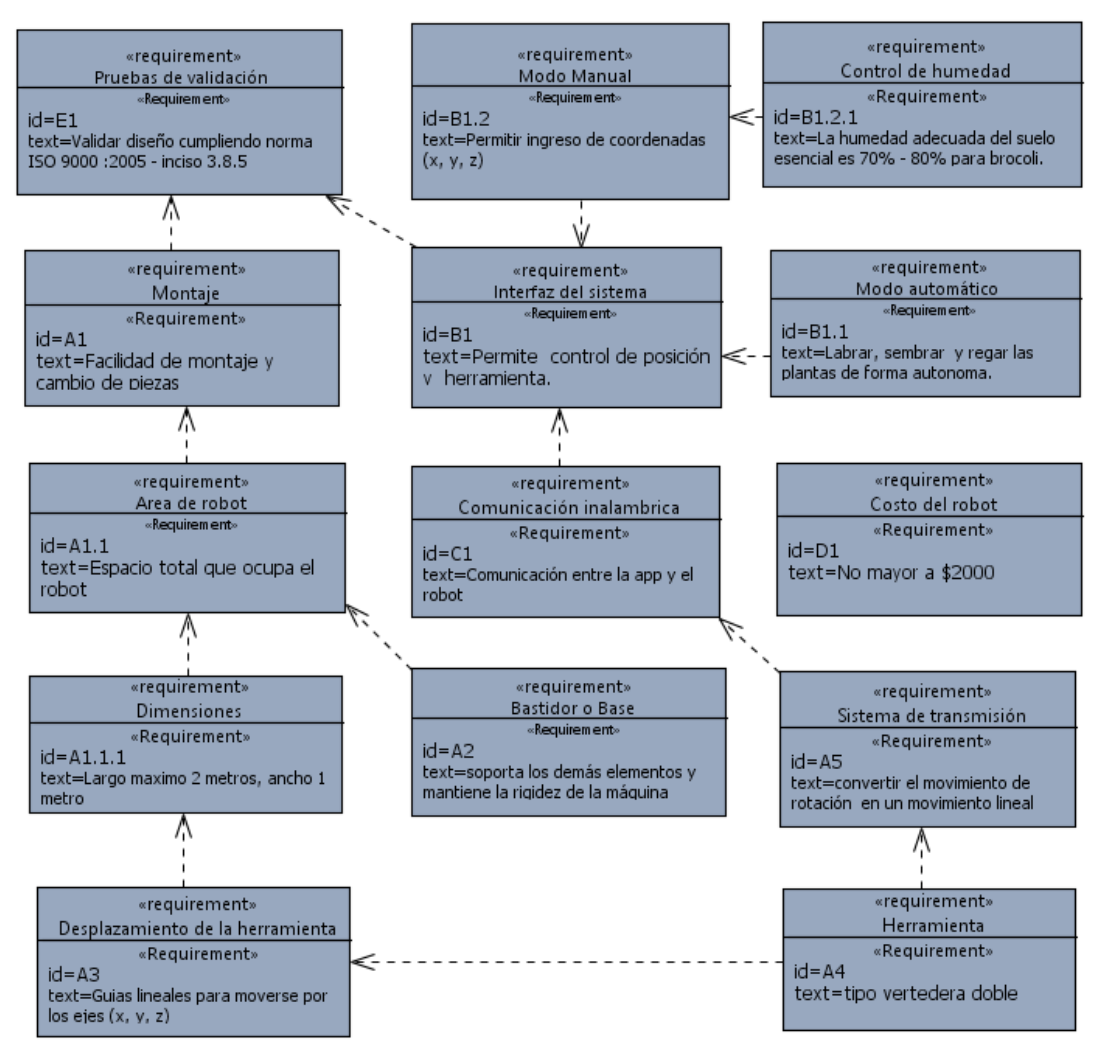

**Figura 7.** Diagrama de requerimientos

## <span id="page-23-1"></span><span id="page-23-0"></span>**2.2.1. DISEÑO CONCEPTUAL**

En el diagrama de flujo [Figura 8,](#page-24-1) se describe la secuencia de funcionamiento del robot sembrador cartesiano. El flujo del sistema inicia con una conexión bluetooth, entre el robot y dispositivo Android. Luego la herramienta se posiciona en el punto origen. Posteriormente, si se selecciona el modo manual el usuario debe introducir las coordenadas deseadas. En el modo manual se puede activar independientemente el dispensador de semillas y la electroválvula para regar las plantas.

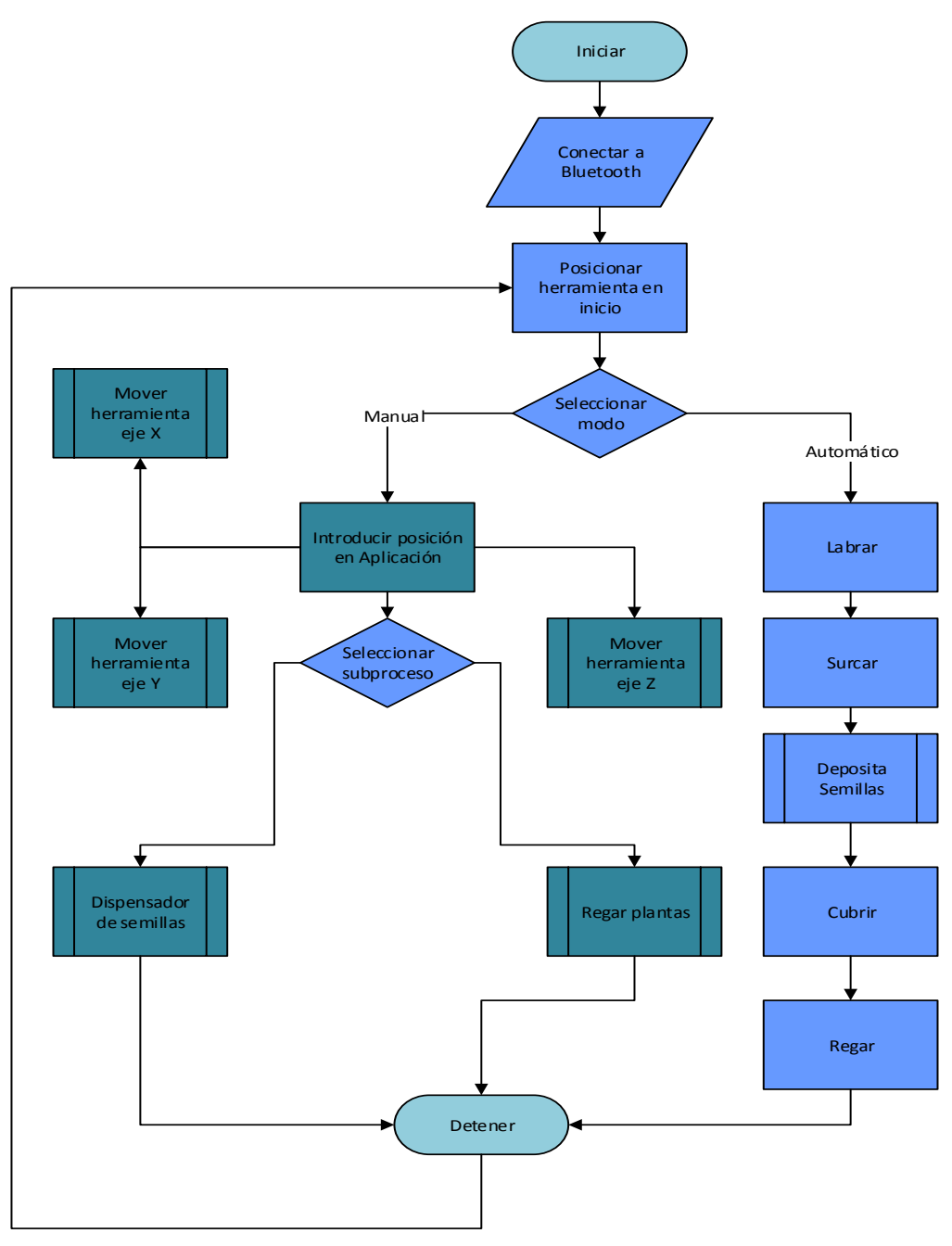

**Figura 8.** Funcionamiento del robot sembrador cartesiano.

<span id="page-24-1"></span>O se puede seleccionar modo automático que independientemente podrá labrar, surcar, depositar semillas, cubrir y regar cuando concluye la herramienta vuelve al inicio.

#### <span id="page-24-0"></span>**2.2.2. CONCEPTO ESTRUCTURAL DEL SISTEMA**

El robot cartesiano fue conformado por subsistemas que se muestran en la [Figura 9](#page-25-1)**.** El robot sembrador cartesiano se compone de tres subsistemas: sistema mecánico, sistema eléctrico, y sistema de control.

El sistema mecánico fue diseñado con base en una maquina CNC consta de elementos como: estructura mecánica, mecanismos de movimiento en los ejes X, Y, Z, dispensador de semillas y agua, mecanismo de arado.

El sistema eléctrico consta de una fuente de energía y de los controladores para los motores.

El sistema de control está dividido en dos partes principales para su funcionamiento, la interfaz de comunicación y el software controlador.

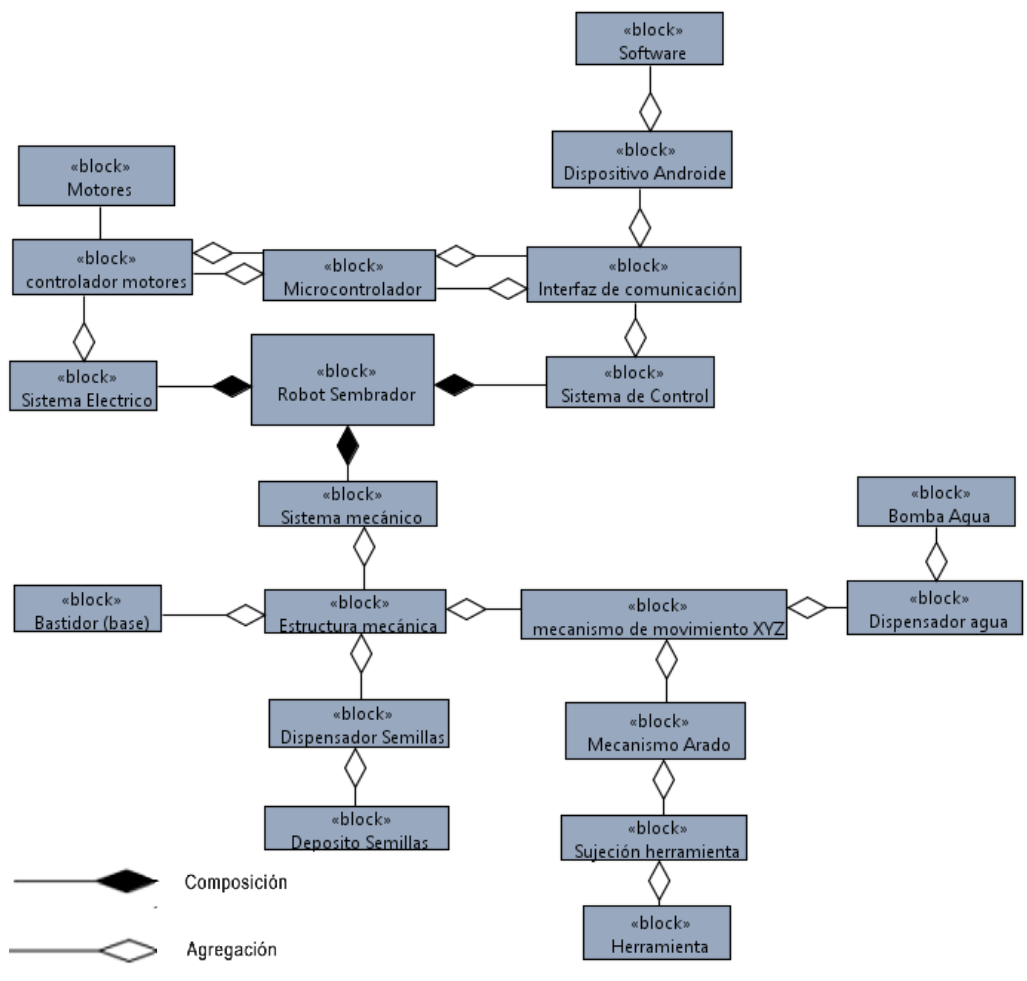

**Figura 9**. Subsistemas del robot cartesiano*.*

## <span id="page-25-1"></span><span id="page-25-0"></span>**2.2.3. DIAGRAMA ESTRUCTURAL DEL SISTEMA**

La [Figura 10,](#page-26-1) es la representación del sistema y elementos que intervienen en el desarrollo del proyecto y como está estructurada su relación. La adaptación de la estructura básica de un sistema mecatrónico propuesta por Verein Deutscher Ingenieure (2004) al prototipo del robot cartesiano, da como resultado.

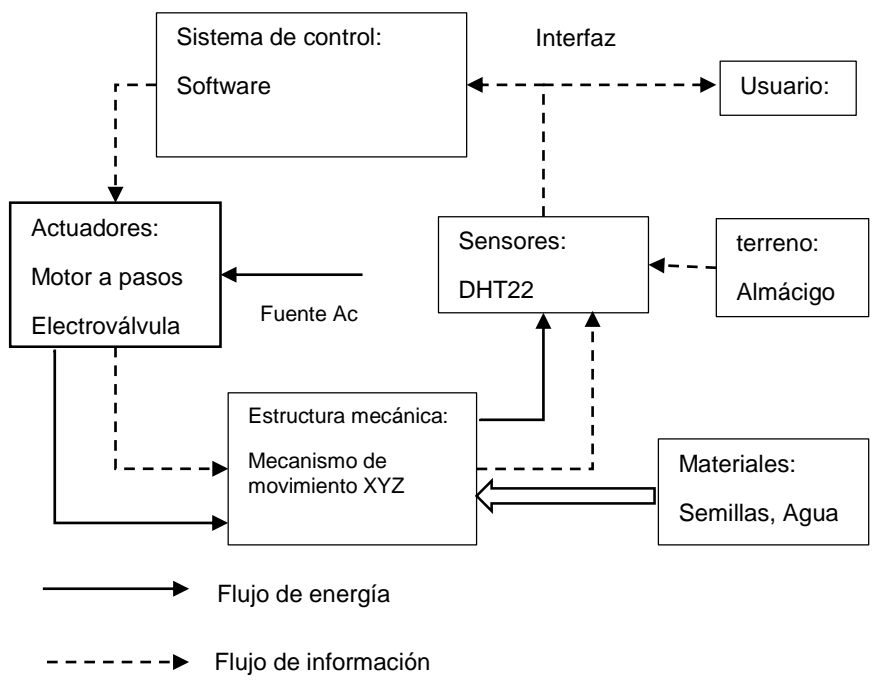

**Figura 10**. Concepto Estructural del Sistema*.*

#### <span id="page-26-1"></span><span id="page-26-0"></span>**2.2.4. DIAGRAMA INTERNO DE BLOQUES**

En el diagrama interno de bloques [Figura 11,](#page-27-3) se puede ver como los principales elementos del robot sembrador cartesiano interactúan entre sí para conformar un sistema capaz de cultivar semillas de brócoli en el almacigo.

El robot está conformado por tres subsistemas: el subsistema mecánico, electrónico, y de control [Figura 11.](#page-27-3) Todos estos se relacionan es así que el sistema de control se conectó al sistema electrónico mediante un módulo bluetooth el cual es encargado de recibir y enviar la información que se transmite al microcontrolador, el microcontrolador se conecta a los drivers de los motores y este a su vez a los motores.

La aplicación Android usada en modo manual puede activar directamente la electroválvula para regar las plantas en la posición que sea requerida y también activa el dispensador de semillas.

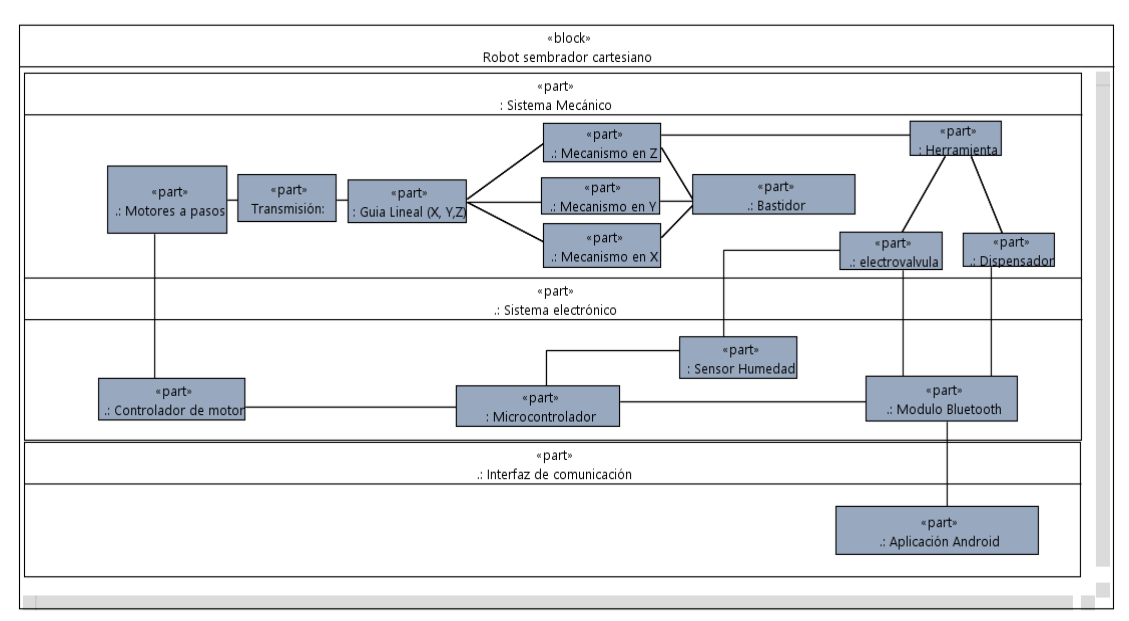

**Figura 11.** Diagrama interno de bloques.

## <span id="page-27-3"></span><span id="page-27-0"></span>**2.2.5. CASOS DE USO**

El usuario tendrá que preparar la tierra en las bandejas de cultivo, depositar las semillas en los compartimentos, encender el sistema, realizar la conexión por bluetooth entre el robot y el dispositivo Android, si elige modo manual podrá introducir las coordenadas para cambiar de posición la herramienta en los ejes como se muestra en los casos de uso de la [Figura 12.](#page-27-4)

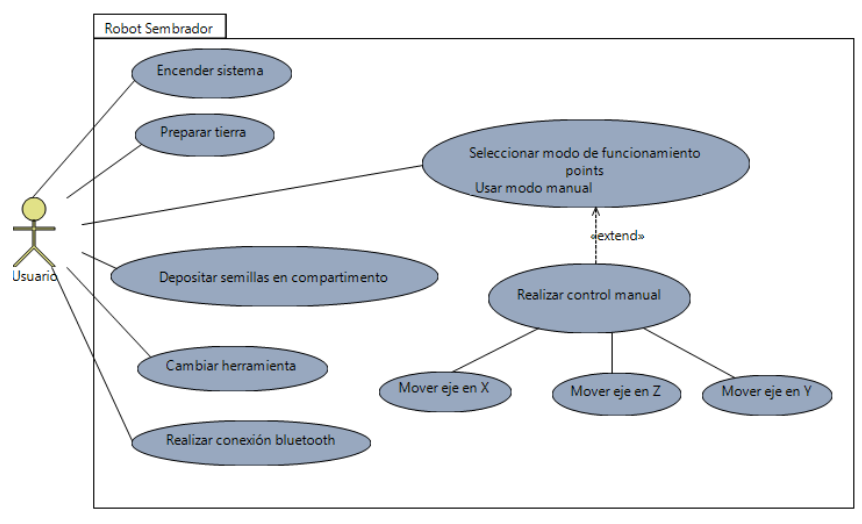

**Figura 12**. Casos de uso

# <span id="page-27-4"></span><span id="page-27-1"></span>**2.3. DISEÑO ESPECIFICO**

## <span id="page-27-2"></span>**2.3.1. DISEÑO MECÁNICO**

Se realizó el diseño de la estructura del robot sembrador considerando ciertos parámetros para el diseño, como:

- Las dimensiones del robot en la mesa de cultivo.
- La trayectoria del recorrido máxima en los ejes.
- Capacidad de remover la tierra
- Peso de la herramienta en el eje z

#### <span id="page-28-0"></span>**2.3.1.1. Diseño de la base (bastidor)**

La estructura es la parte que soporta los demás elementos y mantiene la rigidez de la máquina. Para el diseño se utilizó el perfil industrial de aluminio 6060. Las dimensiones de la base del robot según el requerimiento son de 2x1 metros.

En el diseño del bastidor [Figura 13](#page-28-2) se emplearon dos perfiles paralelos en el eje Y, que se conectan a un perfil perpendicular (eje X), mediante un marco que los une y sujeta; formando una estructura rectangular que funciona de base para el robot. Sobre esta van montadas las guías y las transmisiones.

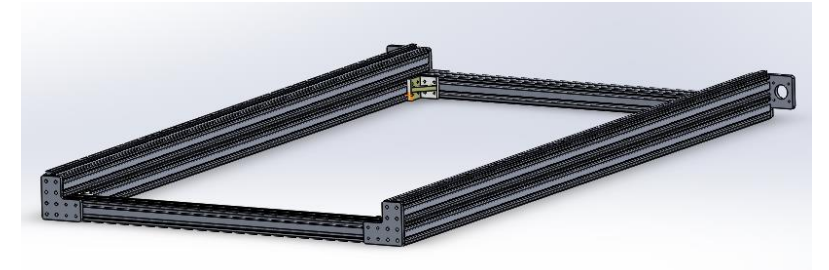

**Figura 13**. Bastidor robot sembrador cartesiano.

<span id="page-28-2"></span><span id="page-28-1"></span>Según las especificaciones del fabricante en el datasheet para el perfil de aluminio 6060 se tiene:

| Densidad               | 2.70 $g/cm^{3}$                  |
|------------------------|----------------------------------|
| Punto de fusión        | 655 °C                           |
| Expansión térmica      | $23.4 \times 10^{-6}$ /K         |
| Módulo de elasticidad  | 69.5 GPa                         |
| Conductividad térmica  | 209 W/m.K                        |
| Resistividad eléctrica | $0.032 \times 10^{-6} \Omega$ .m |

**Tabla 2.** Propiedades físicas aluminio 6060

Se hizo el cálculo del perfil 6060 como una viga, en el punto medio que es donde existe mayor deflexión, con la finalidad de comprobar que resiste las cargas de los elementos que estarán conformando el robot sembrador. Se Utiliza la ecuación 1.

$$
\sigma' = \frac{M}{W_{x-x}}\tag{1}
$$

Donde:

 $\sigma'$ : es la fórmula del esfuerzo

M: es el momento

 $W_{x-x}$ : módulo de sección

Se calculó el esfuerzo de diseño (ecuación 2) (Mott, 2009).

$$
\sigma_d = \frac{s_y}{N} \tag{2}
$$

Donde:

 $N = 2.5$ 

- $\bullet$   $\sigma_d$  Esfuerzo de diseño
- $s_y$  Resistencia a la fluencia
- $\bullet$  *N* Factor de diseño

De la ecuación 1 y ecuación 2 se obtiene: la siguiente ecuación de diseño

$$
\sigma' \le \sigma_d \tag{3}
$$

De Los diagramas de esfuerzos [Figura 14](#page-29-0) en MD Solid se obtuvo el Momento M= 51.86 N.m; el peso aproximado de la herramienta y el eje X desde Solid Works es P= 10.583 kg, con estos valores y los siguientes datos:

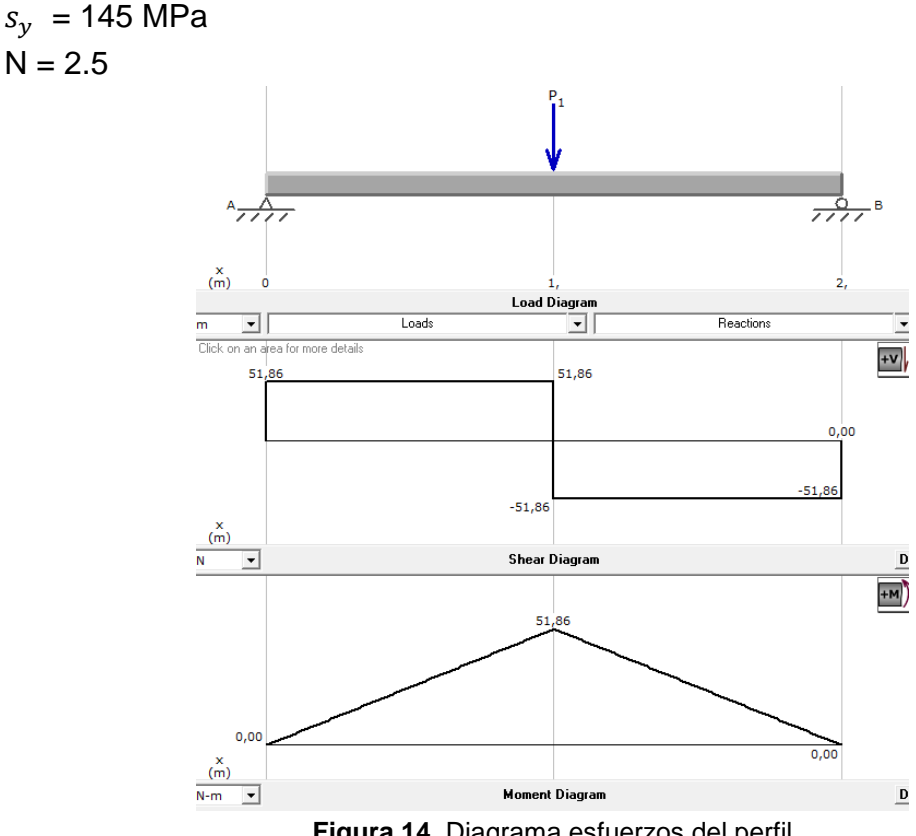

<span id="page-29-0"></span>**Figura 14**. Diagrama esfuerzos del perfil

Se determinó en la ecuación 3 que el módulo de la sección es:

$$
W_{x-x} \ge 0.894 \ cm^3
$$

Se utiliza el valor de módulo de sección como referencia y en el catálogo de perfilería CINTAC se encuentra un perfil con:

$$
W_{x-x}=1.18\ cm^3
$$

Se remplaza el módulo de sección del catálogo en la ecuación 3 y se determina el factor de seguridad (Factor de diseño).

$$
Fs = 3.29
$$

Lo que confirma que el perfil de aluminio 6060 cumple, para ser empleado en el diseño del robot sembrador.

#### <span id="page-30-0"></span>**2.3.1.2. Selección Sistema de transmisión**

La herramienta para poder desplazarse a través de los ejes necesita convertir el movimiento de rotación de los motores en un movimiento lineal, para esto se utiliza un sistema que realice este proceso. Existen dos tipos de transmisión (usillo, correa dentada) que se utilizan en este tipo de máquinas.

<span id="page-30-1"></span>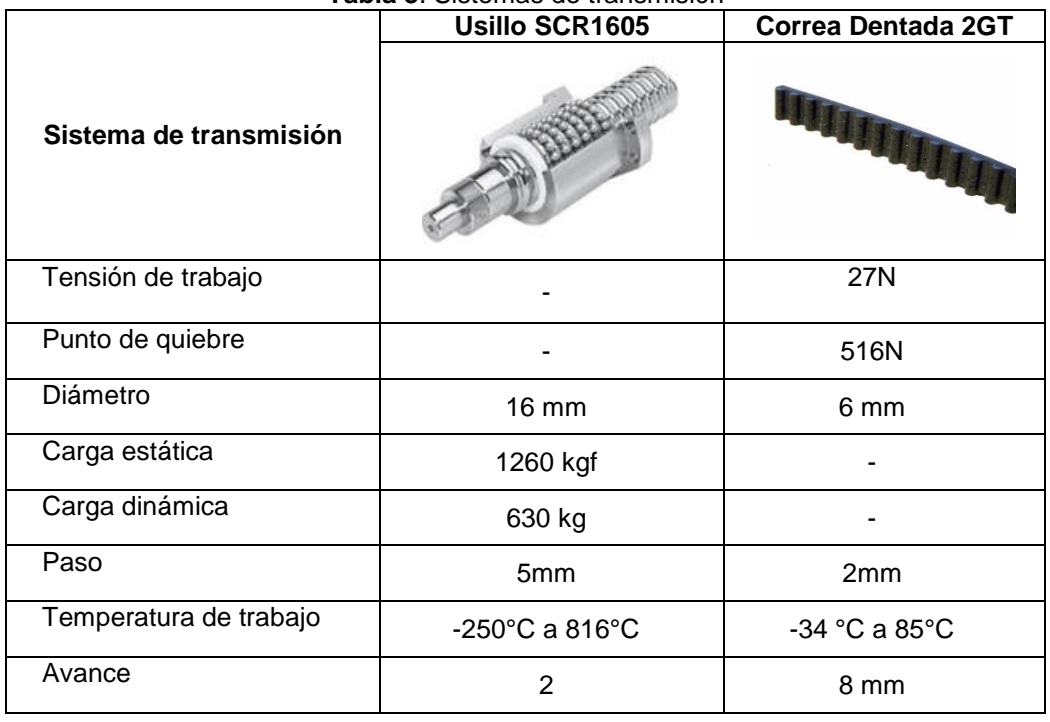

**Tabla 3**. Sistemas de transmisión

De las dos opciones se seleccionó el usillo (SCR1605) por cumplir las condiciones de precisión, soportar cargas y la potencia que necesita es un tercio menos que los tornillos ordinarios (Castiglione, 2017).

Se realizó un análisis estático del usillo, como se muestra en [Figura 15,](#page-31-0) considerando que la gravedad es la única fuerza transversal que actúa en el elemento.

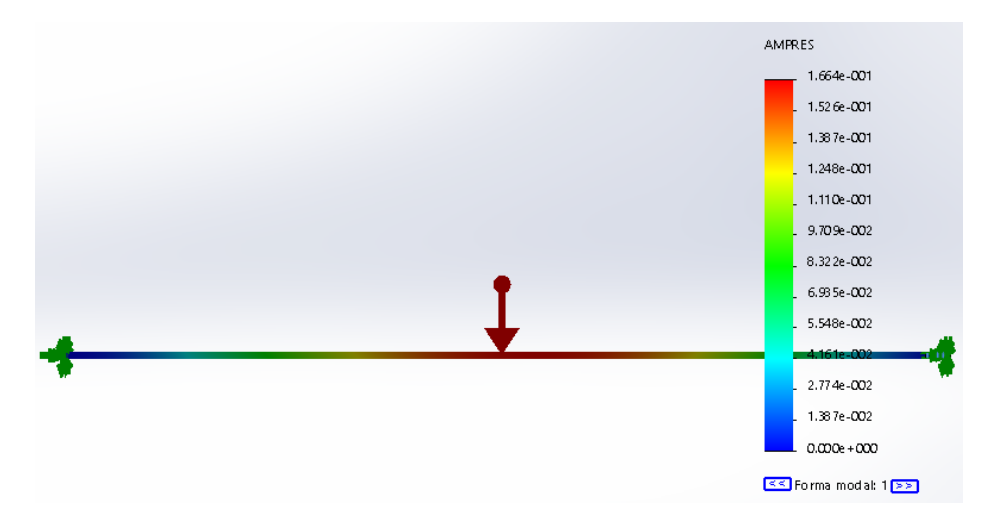

**Figura 15.** Análisis estático del usillo

<span id="page-31-0"></span>La flexión del elemento se calculó mediante el análisis de vigas asistido por computadora incorporado en el software CAD de diseño.

Los límites de flexión (ecuación 4) recomendados en una máquina de precisión moderada son:

$$
y_{max}/L = 0.00001 a 0.0005 mm/mm
$$
 [4]

Donde:

 $\bullet$  L Longitud de la viga (2000mm)

 $y_{max1} =$ 0.00001  $\frac{1}{m}$  de longitud \* 2000 mm  $y_{max1} = 0.02$ mm

$$
y_{max2} = \frac{0.0005}{mm \, de \, longitudinal} * 2000 \, mm
$$
\n
$$
y_{max2} = 1 mm
$$

El valor de flexión (AMPRES) de 1.664e-001 se encuentra dentro del rango recomendado de flexión de  $y_{max1}$  y  $y_{max2}$ , por lo tanto el elemento cumple los parámetros de diseño.

### <span id="page-32-0"></span>**2.3.1.3. Selección Guías Lineales**

Para que el robot pueda mover sus diferentes ejes es necesario que disponga de un eficiente sistema de desplazamiento puesto que están encargados de soportar las cargas y a la vez permitir el movimiento de la herramienta, las guías están compuestas por:

- Carril Lineal
- Bloque de Guía

En la siguiente tabla 4 se hizo una comparación y evaluación entre guías lineales de tipo cuadrado y redondo.

<span id="page-32-1"></span>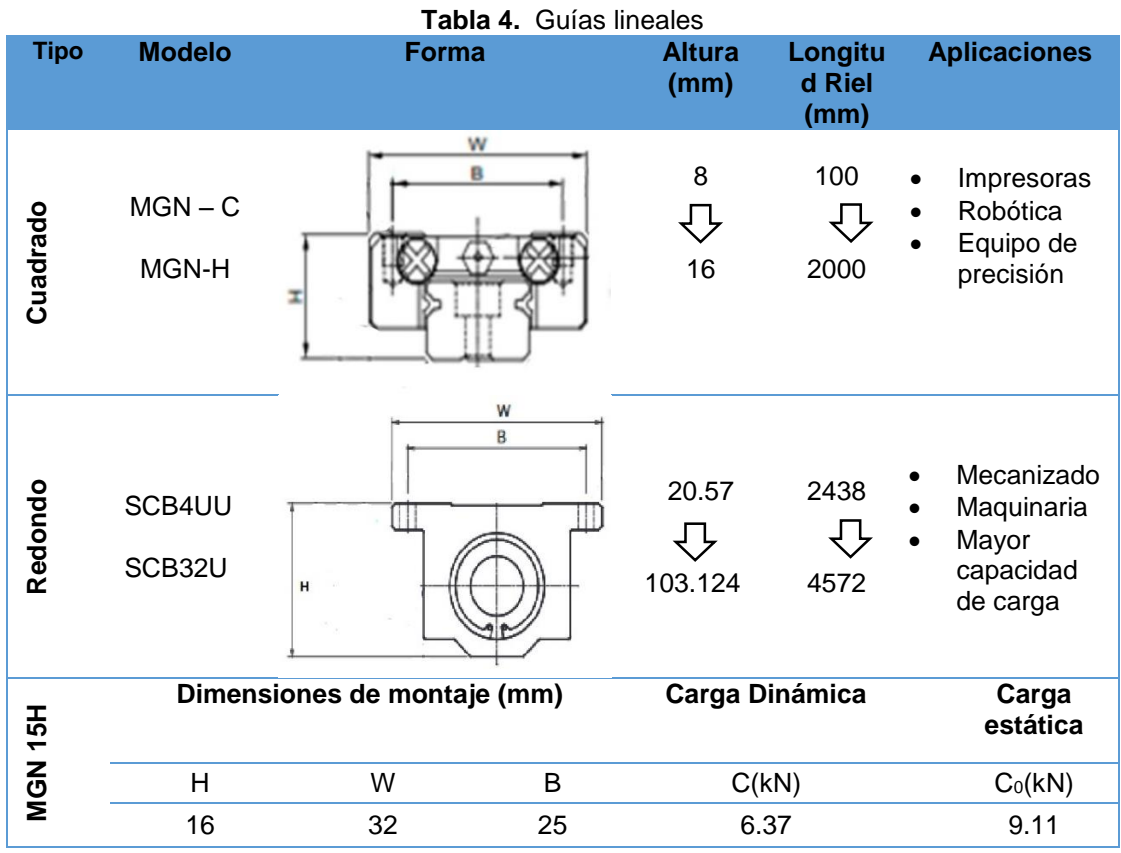

De los dos tipos de guías lineales que se presentan en el [Tabla 4](#page-32-1) y considerando las características necesarias para el diseño del robot sembrador, se seleccionó el bloque guía cuadrado por adaptarse a las dimensiones del bastidor y tener una tolerancia alta a cargas estáticas y dinámicas.

Las condiciones mecánicas están dadas por el fabricante. Para el diseño del robot sembrador se utilizó guías lineales de carril cuadrado modelo Hiwin MGNH15, la cual se muestra en la [Figura 16.](#page-33-1)

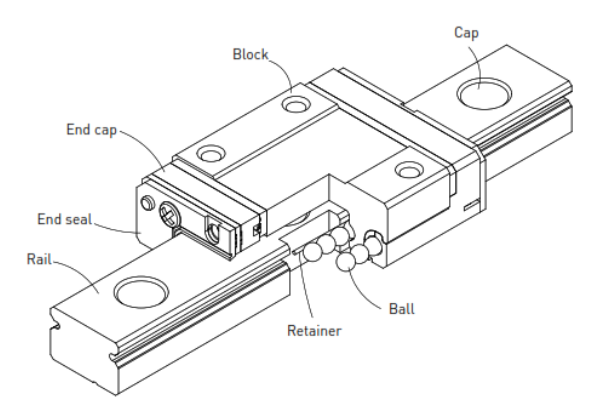

**Figura 16.** Guía lineal Hiwin MGN H15

<span id="page-33-1"></span>El modelo MGN 15H posee una boquilla para lubricación y un sistema de protección contra el polvo. El diseño de contacto de arco gótico (forma de la hendidura del riel) de los rieles puede soportar cargas desde todas las direcciones, ofrecer alta rigidez y alta precisión.

## <span id="page-33-0"></span>**2.3.1.4. Diseño de Herramienta**

La herramienta de tipo vertedera doble [Figura 17,](#page-33-2) es un elemento que se diseñó con el propósito de formar surcos en el almácigo, depositar las semillas y a su regreso cubrirlas.

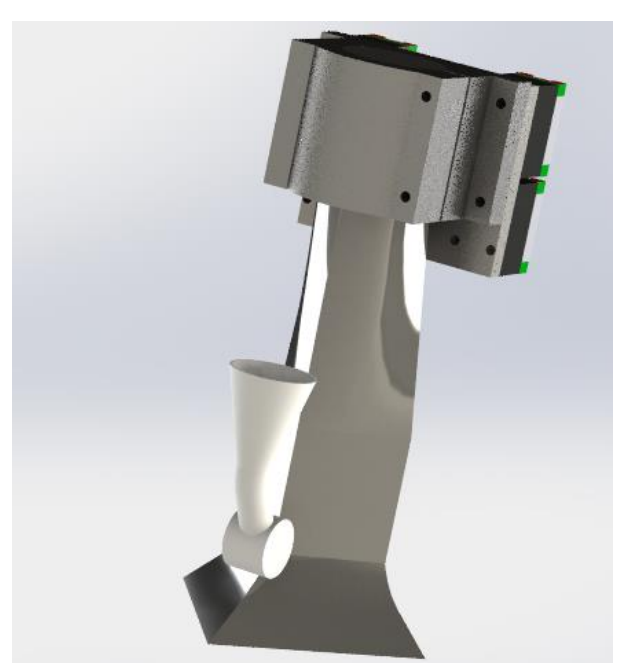

**Figura 17**. Herramienta tipo vertedera

<span id="page-33-2"></span>Es un implemento que será utilizado en semilleros, en el caso del brócoli la profundidad de las semillas para germinar es cuatro veces el tamaño de la semilla o media pulgada (Park Seed , 2018).

Para determinar el ángulo de inclinación se parte de la comprobación del cumplimiento de la condición de deslizamiento (ecuación 5) del suelo sobre el metal (Cruz, Herrera, Flores, & García, 2018).

Condición de deslizamiento:

$$
\alpha \ge 45 - \frac{\phi}{2} \tag{5}
$$
\n
$$
\alpha \ge 22.5
$$

Donde:

- $\bullet$   $\alpha$  ángulo de deslizamiento
- $\bullet$   $\phi$  ángulo de fricción suelo-metal

El ángulo  $\phi$  generalmente asume un valor de 45 grados para todo tipo de suelos.

Utilizando la ecuación racional de Goriachkin (ecuación 6) (Bagbiegue, 2013), se determinó la fuerza racional de tiro de la herramienta.

$$
P = P1 + P2 + P3
$$
  
(6)  

$$
P = f \cdot G + K \cdot a \cdot b \cdot n + \varepsilon \cdot a \cdot b \cdot V^{2}
$$
  

$$
P = 281.22 \text{ N}
$$

Donde:

- $\bullet$  f coeficiente de fricción por deslizamiento y rodadura suelo-metal: 0,4 - 0,6, se toma 0,5
- $\bullet$  *G* fuerza o peso del arado, N;
- $\bullet$  K coeficiente de resistencia específica del suelo, Kg/m<sup>2</sup>. Para los suelos ligeros K se puede tomar igual hasta 4000 Kg/m<sup>2</sup>, para los suelos medios hasta 6000 Kg/m<sup>2</sup> y para suelos pesados hasta 8000 Kg/m<sup>2</sup>, el valor de  $K$  no depende únicamente de las condiciones del suelo sino también del peso de la herramienta (gravedad) (Bagbiegue, 2013).
- $\bullet$  n Numero de órganos del arado, igual a 1;
- $\bullet$  a profundidad de trabajo de los órganos de trabajo del arado, m;
- $\bullet$  b ancho de trabajo de un cuerpo de arado, m;
- $\varepsilon$  coeficiente de empuje lateral, por datos experimentales,  $\varepsilon$  se toma entre 2 – 5 kN s<sup>2</sup>/m<sup>4</sup>.
- $\bullet$  *V* velocidad de movimiento de la herramienta

Se determinó la deflexión de la herramienta representándola como una viga empotrada como se puede observar en la *[Figura 18](#page-35-0)* en uno de sus extremos, con una carga P=281.22 N dato obtenido desde la ecuación [5].

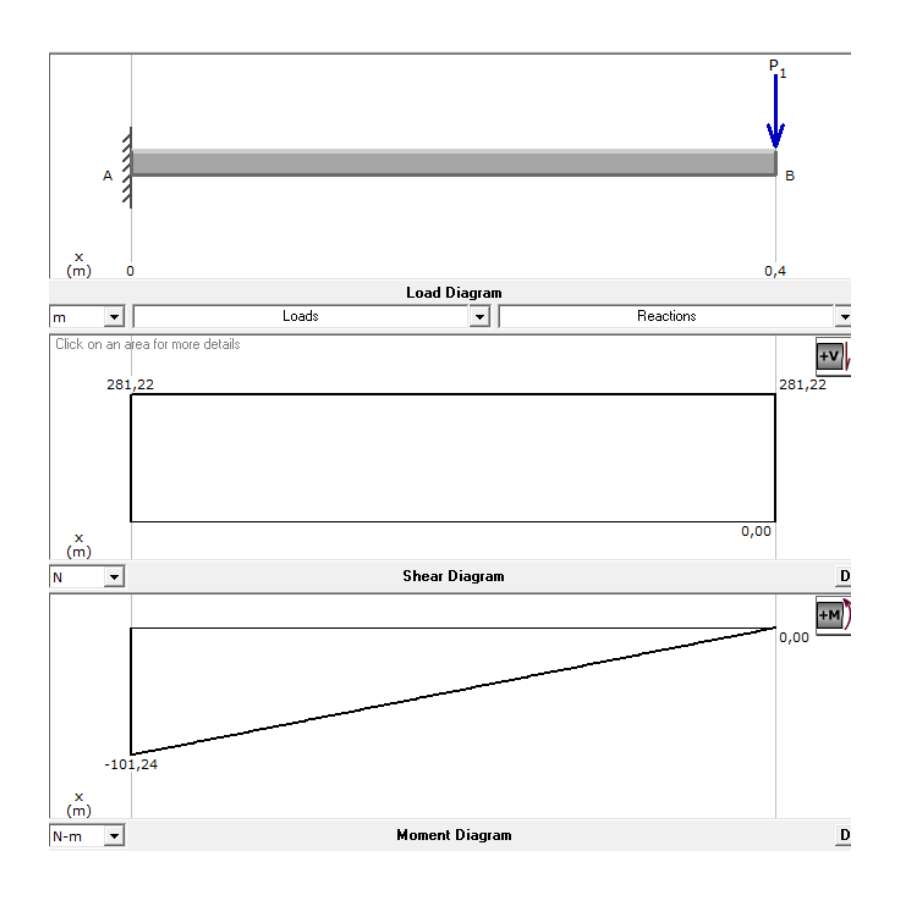

**Figura 18.** Diagrama de esfuerzos

<span id="page-35-0"></span>De Los diagramas de esfuerzos desarrollados en MD Solid [Figura 18](#page-35-0) se obtuvo el Momento M= 101.24Nm, con estos valores y los siguientes datos:

 $s_y = 205$  MPa (AISI 304)  $N = 2.5$ 

Se determinó en la ecuación 3 que el módulo de la sección es:

$$
W_{x-x} \ge 1.235 cm^3
$$

Se utiliza el valor de módulo de sección como referencia y en el catálogo de perfilería CINTAC se encuentra un perfil con:

$$
W_{x-x}=1.52\;cm^3
$$

Se remplaza el módulo de sección del catálogo en la ecuación 3 y se determina el factor de seguridad (Factor de diseño).

$$
Fs=3.077
$$

El factor de seguridad asevera que el diseño es correcto y cumple el propósito de diseño.

Adicional de los cálculos de deflexión, usando la herramienta de elementos finitos se determinó que el material no supera el límite elástico como se observa en la [Figura 19](#page-36-0) por lo tanto el elemento no sufre deformación.

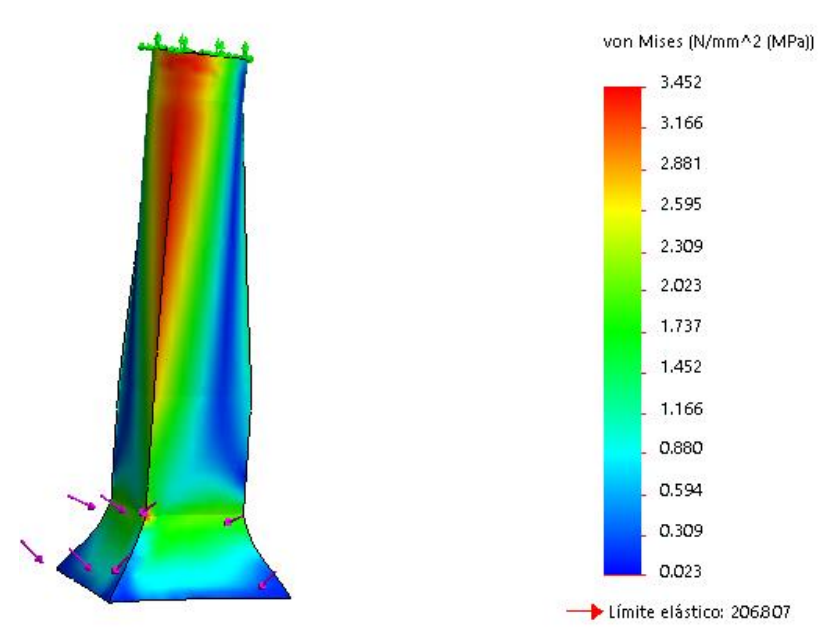

**Figura 19.** Limite elástico de la herramienta

<span id="page-36-0"></span>Diseñado el bastidor, herramienta y seleccionados los componentes del robot sembrador se realizó los subensamblajes y ensamble; los movimientos lineales o rotacionales se agregaron a través de las relaciones de posición de los elementos y se conformó así el robot como se puede observar en la [Figura](#page-36-1)  [20;](#page-36-1) además se determinó la trayectoria máxima de la herramienta en los ejes (X, Y, Z) y se pudo determinar el espacio de trabajo.

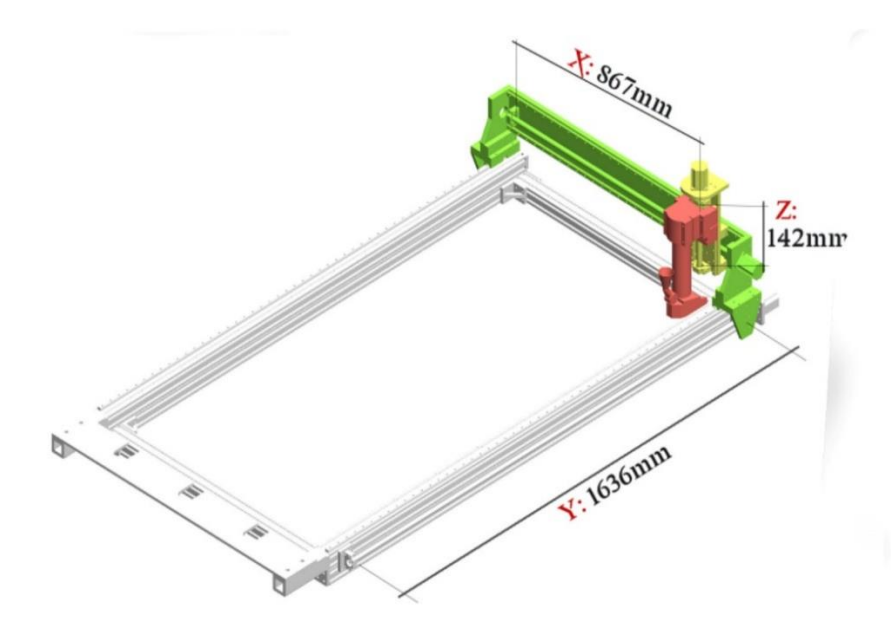

<span id="page-36-1"></span>**Figura 20.** Alcance herramienta robot sembrador

- La trayectoria de la herramienta tiene como máximos en X: 867mm, Y:1636mm, Z: 142mm
- El avance del usillo es de 5mm (SCR1605)
- Dispondrá de tuercas SFU que son utilizadas en máquinas CNC y se complementan con el usillo de bolas.

#### <span id="page-37-0"></span>**2.3.1.5. Selección de Motores**

Para determinar la potencia total de tiro (ecuación 7), (Gonzáles Valdés, García de la Figal Costales, Morejón Mesa, & Morales Rodríguez, 2009)  $N_{tot}$ se determina a través de:

$$
N_{tot} = P.V
$$
 [7]  

$$
N_{tot} = 281.22 * 0.03
$$
  

$$
N_{tot} = 8.4366 W
$$

Donde:

- $\bullet$  *P* fuerza racional de tiro
- $\bullet$  *V* velocidad de movimiento

Al momento de seleccionar los motores se consideró dos aspectos:

- Torque suficiente para la aplicación
- Tipo de motor

Para la selección del motor se usó la potencia total de tiro que es igual a 8.44 Watts y este es equivalente a 0.0113 HP. Sabiendo que el paso del usillo es de 5mm por vuelta y la distancia total de recorrido es 2m, los R.P.M son igual a 400 usando estos valores se reemplazó en la ecuación 8 y se determinó el torque:

$$
T \ge \frac{P * 727.7}{RPM} \tag{8}
$$

$$
T \ge 2.0593 kg.cm
$$

Donde:

- $\bullet$  T torque del motor (kg.cm)
- $P$  potencia total de tiro (Hp)
- $\bullet$  RPM revoluciones por minuto

Para el diseño se consideró dos modelos de motores a pasos Nema23 y Nema 1, las principales características se detallan en la tabla 5.

<span id="page-38-2"></span>

| <b>Modelo</b>                                  | Carga<br><b>Máxima</b> | Voltaje                          | <b>Tipo</b>                  | <b>Peso</b> | Imagen |
|------------------------------------------------|------------------------|----------------------------------|------------------------------|-------------|--------|
| Motor a pasos<br>NEMA 17HS19-<br>2004S1        | 6.01 kg-<br>cm         | $12V -$<br>24V                   | Bipolar                      | 390<br>g    |        |
| Motor a pasos<br><b>NEMA</b><br>23HS30 - 3004S | 12.85 kg-<br>cm        | 2.5V<br>$\overline{\phantom{a}}$ | Bipolar<br>$\cdots$ $\cdots$ | 700g        |        |

**Tabla 5** Comparación de motores a pasos Nema

(Electronilab, 2018)

Considerando los aspectos resultantes de los cálculos se seleccionó el motor a pasos Nema 17 por cumplir con las condiciones de diseño.

## <span id="page-38-0"></span>**2.3.2. DISEÑO ELÉCTRICO**

#### <span id="page-38-1"></span>**2.3.2.1. Selección del microcontrolador**

Para la selección del microcontrolador se consideraron características como:

- Costo
- Salidas PWM
- Memoria Flash
- Alimentación

<span id="page-38-3"></span>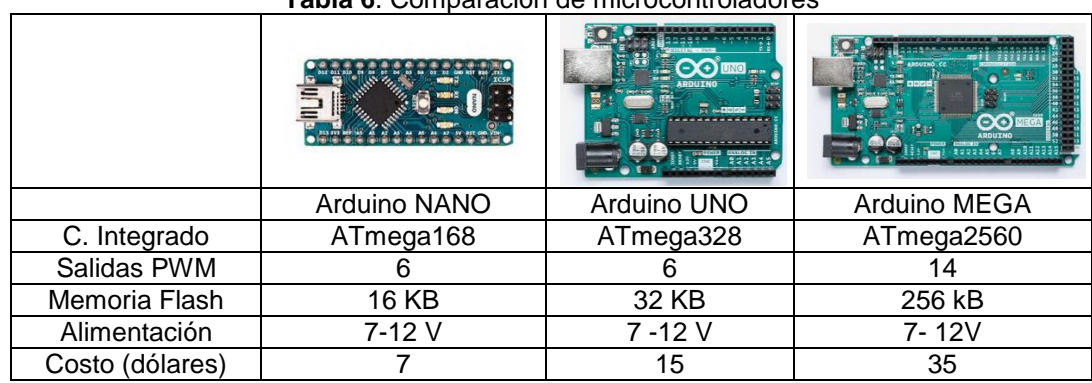

#### **Tabla 6**. Comparación de microcontroladores

Para el diseño del robot se utilizó el Arduino uno, que dispone de un circuito integrado ATmega328 y en el mercado existe un shield CNC que se acopla a este modelo y permite controlar desde sus drivers hasta cuatro motores a pasos.

### <span id="page-39-0"></span>**2.3.2.2. Selección del Driver**

En el mercado existe una gran variedad de drivers que cumplen funciones similares, pero poseen características diferentes. En la siguiente tabla se presentan dos drivers que se utilizan con frecuencia en motores a pasos Nema 17:

<span id="page-39-1"></span>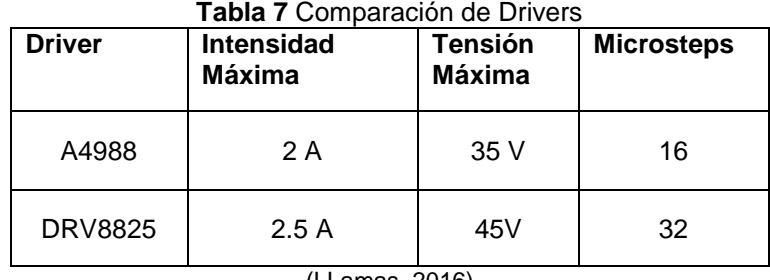

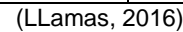

El DRV8825 es una versión mejorada del A4988 y tiene particularidades ligeramente superiores, el DRV8825 permite trabajar con tensiones superiores al A4988 (45V frente a 35V), e intensidades superiores (2.5A frente a 2A). Además, añade un nuevo modo de microstepping (1/32) que no está presente en el A4988 (LLamas, 2016). Las versiones actuales de drivers disponen de una regulación de corriente que pasa por las bobinas si sobrepasa los límites estos cortan automáticamente (Loureiro, 2016).

Si los motores van a trabajar con cargas por ejemplo extrusiones en máquinas CNC, o en el caso de este proyecto remover tierra es usual que se utilicen los drivers DRV8825 adicional puede manejar 1.5A sin necesidad de un disipador adicional, considerando estas características se optó por el driver DRV8825. Sabiendo que la corriente nominal del Motor NEMA 17HS19- 2004S1 es de 2 A. (Electronilab, 2018)

Para el proyecto se usó una intensidad de corriente de 1A que será la corriente que ingresa al motor, y conociendo que la resistencia interna para el driver DRV8825 es igual 0.1 Ω (LLamas, 2016) se calculó el voltaje de referencia (ecuación 9):

$$
Vr = I_{max} * 5 * Rs
$$
 [9]  

$$
Vr = 0.5 V
$$

Donde:

- $\bullet$  Vr es el voltaje de referencia
- $I_{max}$  es la corriente máxima que ingresa al motor
- $Rs$  resistencia interna del driver

El robot cartesiano para mover cada uno de sus ejes utiliza un motor Nema 17, que se conectó al driver DRV8825, el diagrama esquemático de dicha configuración se puede ver en la [Figura 21.](#page-40-1)

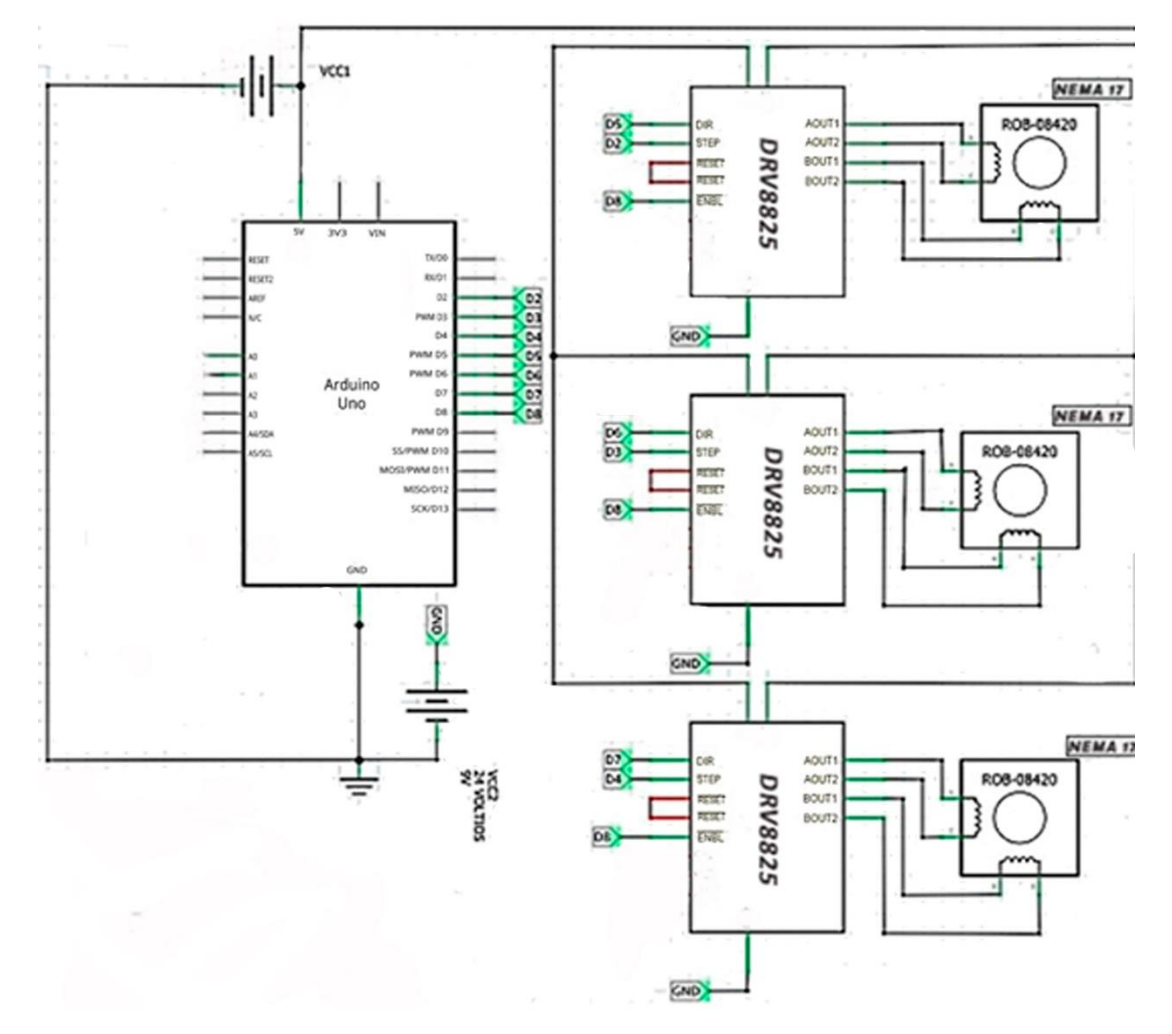

<span id="page-40-1"></span>**Figura 21.** Configuración para robot cartesiano con tres motores Nema 17 bipolar con drivers DRV8825

#### <span id="page-40-0"></span>**2.3.2.3. Esquemático Interfaz de comunicación**

El robot se comunica con el dispositivo Android a través de un módulo bluetooth HC06 que está conectado con el Arduino Figura 22 este trasmite la información de la aplicación al robot, también a un PC y en este se hace la simulación del robot.

<span id="page-41-0"></span>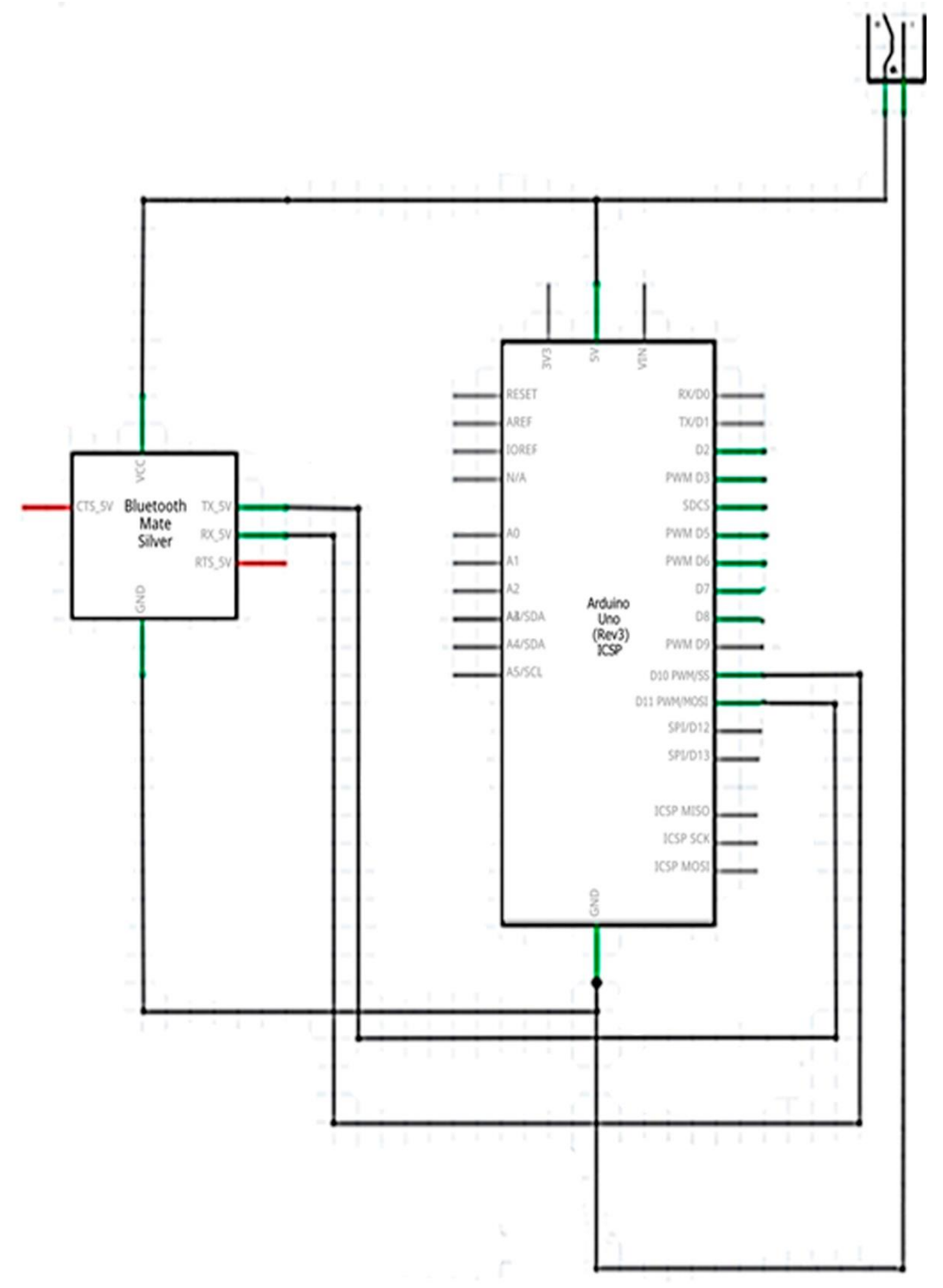

**Figura 22**. Configuración bluetooth con Arduino

Las comunicaciones se realizan por radiofrecuencia de forma que los dispositivos no tienen que estar alineados y pueden incluso estar en habitaciones separadas si la potencia de transmisión es suficiente. Una ventaja de usar un módulo HC06 es que entra en modo programación automáticamente al momento de encender el dispositivo (Crespo, 2016).

## <span id="page-42-0"></span>**2.3.3. DISEÑO DE CONTROL**

#### <span id="page-42-1"></span>**2.3.3.1. Diseño en Simulink**

Utilizando Simulink se pudo modelar y simular el sistema con la finalidad de que los datos de salida de la simulación corresponden directamente a las salidas que serían obtenidas del sistema real. Para este proyecto se realizó una vinculación entre Smartphone - Simulink a través un módulo bluetooth controlado por un Arduino uno tal como se ve en la [Figura 23](#page-42-2)**.**

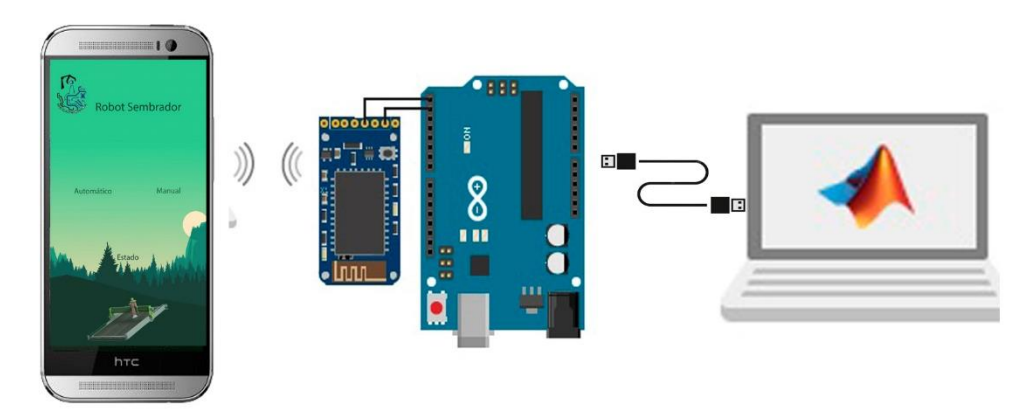

**Figura 23.** Comunicación Matlab -Android a través de Arduino.

<span id="page-42-2"></span>Usando un entorno de programación visual, se incorporó a este el modelo desarrollado en CAD y se obtuvo la visualización del robot sembrador como de su funcionamiento en forma virtual.

El software de modelado mecánico 3D, permitió utilizar el CAD completo de la geometría del robot sembrador para modelar y calcular automáticamente las propiedades seleccionadas. Usando la herramienta multicuerpo se exportó el archivo CAD a un entorno virtual, y se generó el siguiente diagrama de bloques [Figura 24](#page-42-3) en un archivo que simplifica toda la dinámica del robot.

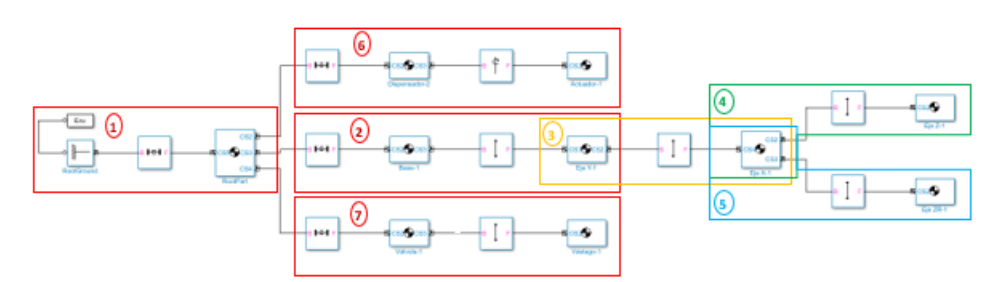

**Figura 24.** Relaciones de los mecanismos

<span id="page-42-3"></span>La figura 25 está divida en grupos: En el grupo 1, se tiene la configuración inicial del entorno estructural del sistema que se va a simular, el bloque 'Env' es el encargado de configurar el ambiente mecánico de simulación fijando algunos parámetros como por ejemplo la gravedad, constantes para la estabilización, linealización y la visualización de los elementos geométricos. En el grupo 2 se logró el primer movimiento que va generar el sistema: movimiento prismático que relaciona la Base-1 (pieza gris) como elemento fijo y con el Eje Y-1 (pieza verde) como elemento móvil como se observa en la [Figura 25.](#page-43-0)

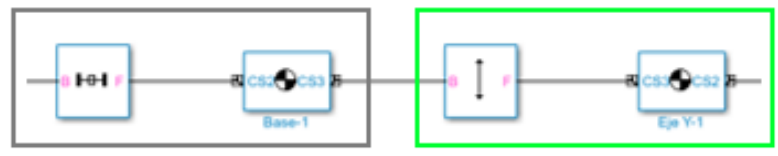

**Figura 25.**Relación pieza movimiento

<span id="page-43-0"></span>En el grupo 4 y grupo 5 se obtuvo el tercer movimiento prismático que relaciona al EjeX-1 (pieza amarilla) como elemento fijo y al Eje Z-1 (piezaroja) y Eje ZR-1 (pieza Azul) como elementos móviles los mismos que se pueden apreciar en la [Figura 26.](#page-43-1)

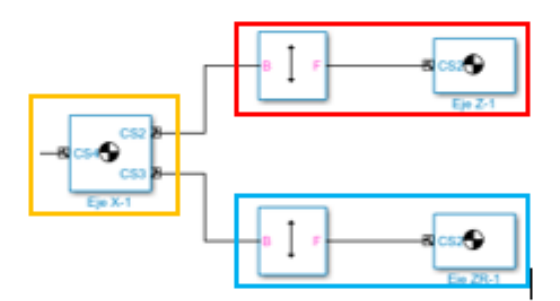

**Figura 26**. Movimiento prismático eje Z

<span id="page-43-1"></span>En el bloque "Sensor de Articulación" se seleccionó la opción *posición* debido a que se controló este parámetro en los casos del Eje X, Eje Y, Eje Z; las unidades de los elementos se colocaron en milímetros.

Se puede observar en la [Figura 27,](#page-43-2) el sistema de control de lazo cerrado en cada uno de los ejes del robot sembrador. El controlador es similar para cada eje considerando que utiliza un mismo tipo de actuador.

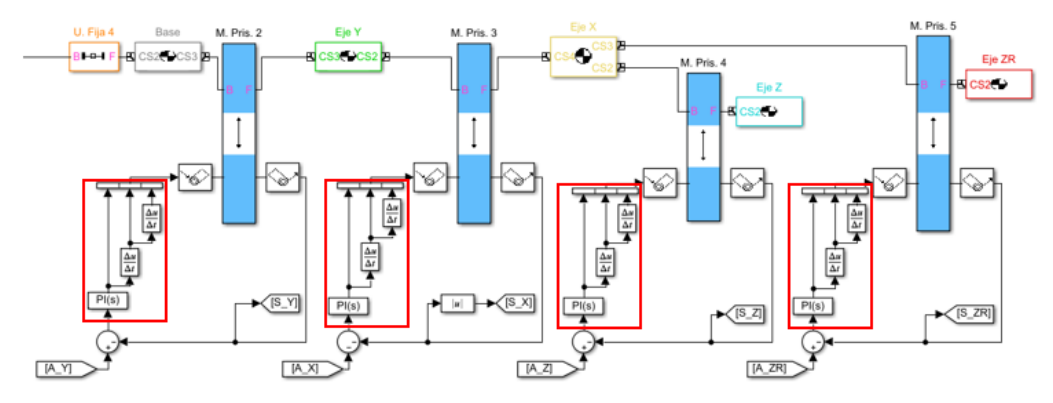

<span id="page-43-2"></span>**Figura 27**. Sistema de control

Con respecto a la válvula, se define su posición de 1 o 0 Figura 28 para saber si está abierto o cerrado, en la simulación se definió una ganancia de -80 con fines de visualización, de esta manera se aprecia si la válvula se abre o se cierra.

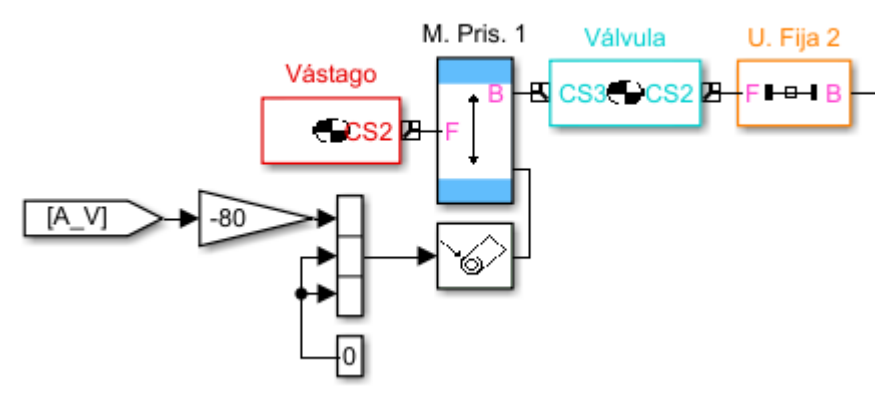

**Figura 28.** Control de la válvula

<span id="page-44-0"></span>Luego se definen los parámetros de la comunicación serial [Figura 29,](#page-44-1) usando los siguientes bloques:

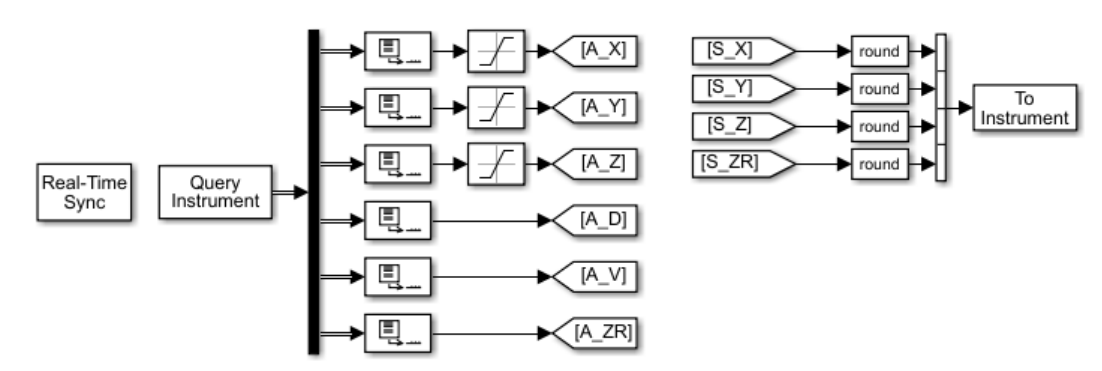

**Figura 29.** Parámetros de comunicación serial

<span id="page-44-1"></span>El bloque real – Time Sync [Figura 29](#page-44-1) permitió sincronizar la simulación con las comunicaciones seriales en los periféricos con un tiempo de muestreo de 10 frames por segundo  $(1/10 = 0.1)$  por defecto.

Los bloques Query & To Instrument son los encargados de recibir y enviar datos por comunicación serial.

El tiempo de envío y recepción de datos fue de 1 segundo por segundo con el fin de no sobresaturar a los buffers en la comunicación Arduino – Android.

Se colocó en las salidas el bloque to Workspace para obtener las gráficas de trayectoria y control del robot como se puede apreciar en la Figura 31.

<span id="page-45-0"></span>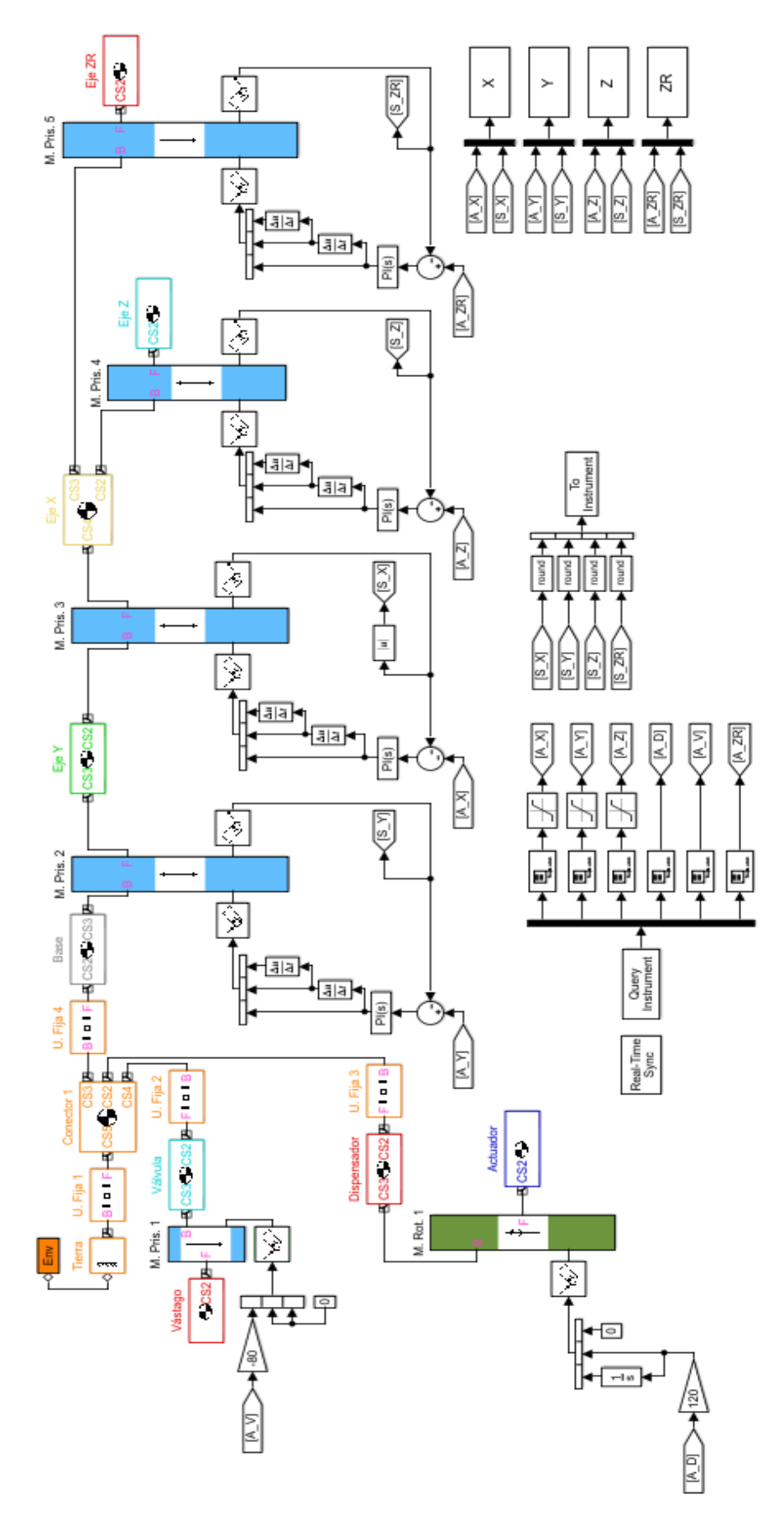

**Figura 30.** Sistema de control del robot sembrador cartesiano

#### <span id="page-46-0"></span>**2.3.3.2. Diseño de la Aplicación**

Para el control del sistema se desarrolló una aplicación compatible con dispositivos Android. La aplicación se diseñó con el propósito de controlar el funcionamiento del Robot Sembrador de forma remota, sea en modo automático o manual (a); en el modo automático (b) el robot surca el almacigo, luego la herramienta tipo vertedera funciona como una aradora haciendo canales, deposita las semillas, las cubre y finalmente las riega terminando en el punto inicial.

El modo manual (c) permite ingresar las coordenadas para mover cada eje y activar la herramienta en la posición que se requiera, también recibe información del estado y ubicación de la herramienta valores que se muestran en la pantalla en tiempo real como se puede apreciar en la Figura 31. La aplicación en modo manual posee una herramienta que permite verificar el nivel de humedad del terreno cuando los niveles de humedad están bajo el 50% se abre la válvula automáticamente.

<span id="page-46-1"></span>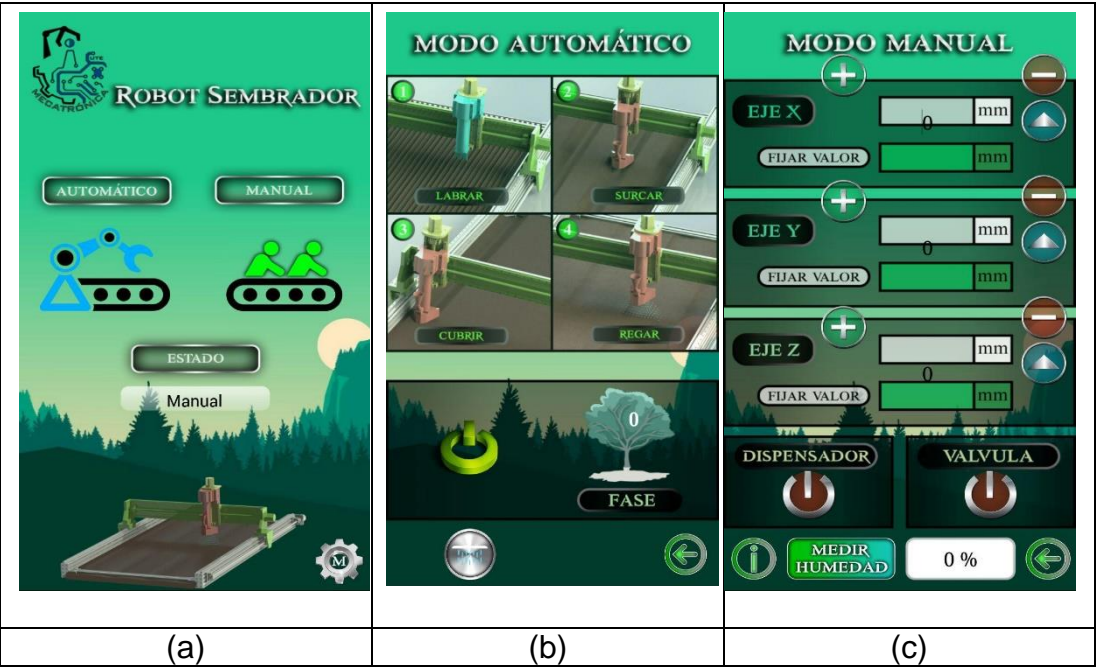

**Figura 31.** Aplicación robot sembrador cartesiano

<span id="page-47-0"></span>**3. ANALISIS DE RESULTADOS** 

Diseñados e integrados los sistemas, se obtuvo finalmente el diseño de un robot sembrador cartesiano, que puede funcionar en modo manual o automático.

El robot cartesiano en modo automático ejecuta todas las tareas de cultivo (Labrar, sembrar, y regar) en un tiempo aproximado de 300 segundos en un espacio de trabajo de 1.42 m<sup>2</sup> Figura 20.

El control desarrollado en Matlab permite obtener graficas de las trayectorias en los ejes X, Y, y Z de la herramienta.

La [Figura 32](#page-48-1) muestra la trayectoria en el tiempo de la herramienta en las coordenadas, en modo automático.

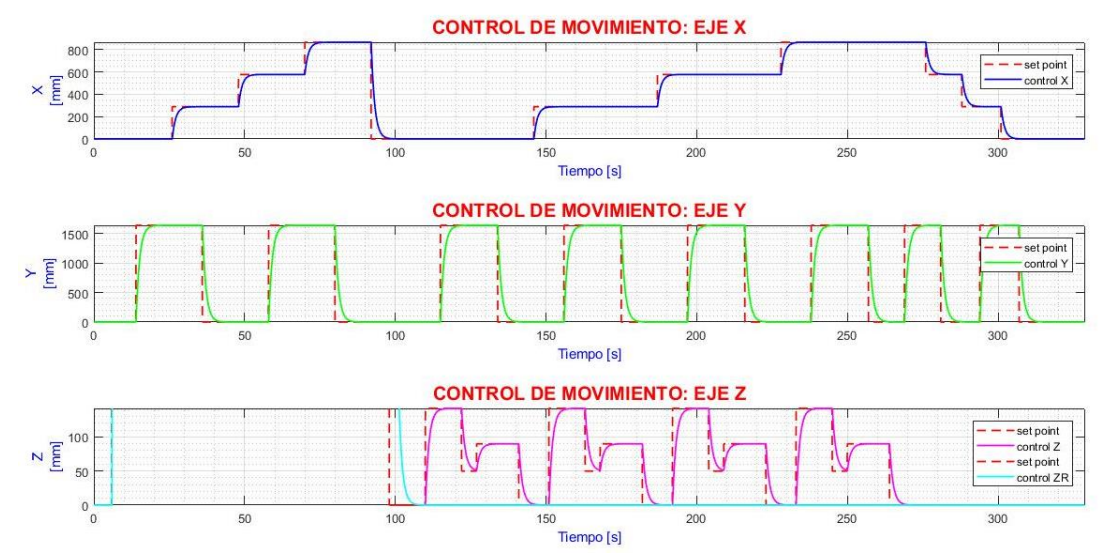

**Figura 32**. Trayectoria en modo automático.

<span id="page-48-1"></span>Se realizaron pruebas en modo manual ingresando coordenadas en el punto más externo y se obtuvieron los siguientes tiempos considerando la posición 0 como punto de origen.

<span id="page-48-0"></span>

| <b>rabia 8</b> . Coordenadas en puntos maximos. |            |            |        |           |  |  |
|-------------------------------------------------|------------|------------|--------|-----------|--|--|
| Posición x                                      | Posición y | Posición z | Tiempo | Velocidad |  |  |
| 0.867                                           |            |            | 13.4   | 0.064     |  |  |
|                                                 | 1.636      |            | 14.9   | 0.109     |  |  |
|                                                 |            | 0.142      | 9.8    | 0.014     |  |  |

**Tabla 8**. Coordenadas en puntos máximos.

En la [Figura 33,](#page-49-1) se puede apreciar el control de movimiento de la herramienta en los ejes, con las coordenadas de la tabla 8.

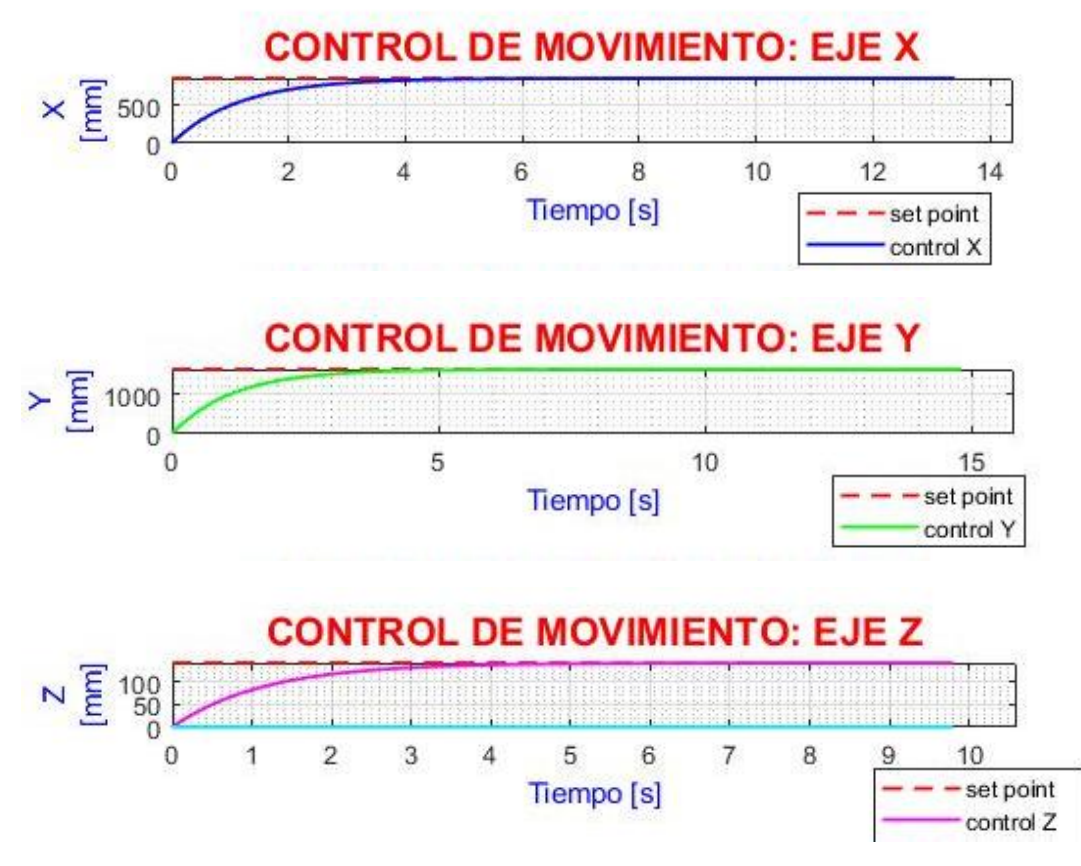

**Figura 33**. Control de movimiento en los puntos externos

<span id="page-49-1"></span>La velocidad promedio obtenida de 0.136 m/s se comparó con un robot para cultivo denominado "Farmbot" el cual es un robot cartesiano y que su velocidad está dentro del rango 0.5 y 0.2 m/s siendo la velocidad que se obtiene al ser medido en el tiempo en una trayectoria establecida en un área de 1.2 m<sup>2</sup> (Aronson, y otros, 2017)

Adicional se realizaron pruebas con coordenadas randómicas dentro de los límites y se obtuvieron los siguientes resultados

<span id="page-49-0"></span>

| Punto          | Posición x | Posición y | Posición z | <b>Tiempo</b> |
|----------------|------------|------------|------------|---------------|
|                | (mm)       | (mm)       | (mm)       | (s)           |
| 1              | 867        | 1636       | 142        | 25            |
| $\overline{2}$ | 500        | 1000       | 100        | 20            |
| 3              | 600        | 1200       | 53         | 11.7          |
| 4              | 600        | 1200       | 53         | 11.6          |
| 5              | 720        | 800        | 100        | 14            |
| 6              | 413        | 270        | 142        | 17            |
| 7              | 850        | 940        | 70         | 19            |
| 8              | 353        | 1123       | 80         | 18            |
| 9              | 640        | 1040       | 140        | 14.6          |
| 10             | 420        | 370        | 38         | 16            |
| 11             | 150        | 756        | 93         | 16.3          |

**Tabla 9.** Coordenadas con valores randómicos

La [Figura 34](#page-50-0) representa el recorrido en el tiempo de la herramienta en las coordenadas (867, 1636, 142) punto 1 tomado de la tabla 9. Y la estabilización del sistema.

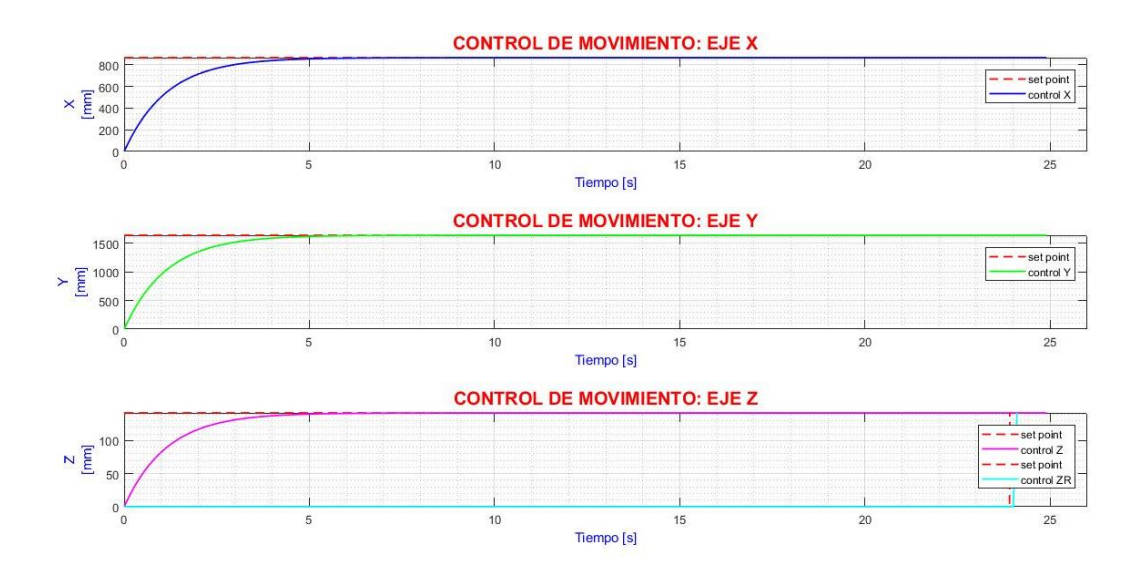

**Figura 34.** Control de movimiento punto 1*.*

<span id="page-50-0"></span>La [Figura 35,](#page-50-1) el tiempo de respuesta está representado por el punto 10 de coordenadas (420, 370, 38).

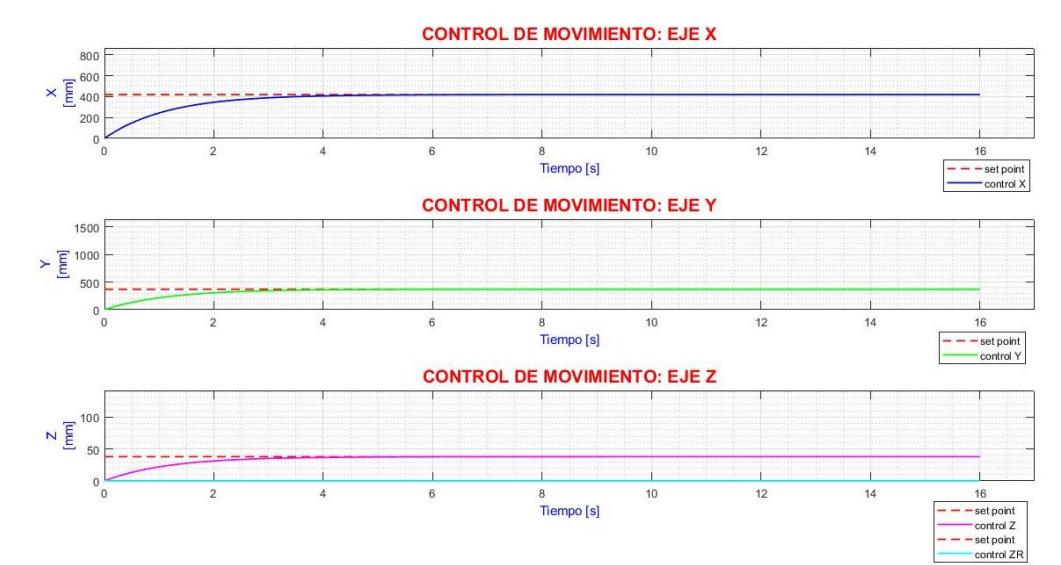

<span id="page-50-1"></span>**Figura 35.** Control de movimiento punto 10

<span id="page-51-0"></span>**4. CONCLUSIONES Y RECOMENDACIONES**

## **CONCLUSIONES**

- Como resultado del presente proyecto se obtuvo el diseño de un robot cartesiano para sembrar y controlar el riego a un cultivo de brócoli, el mismo que en modo automático puede realizar las tareas de siembra, labranza y riego en un tiempo de 5 minutos.
- Se diseñó una herramienta tipo apero doble, capaz de realizar surcos en el almácigo, depositar las semillas y que estas sean cubiertas cuando la herramienta retorne al punto de partida. La fuerza racional de tiro de la herramienta es de 281.22 N calculada con la ecuación racional de Goriachkin.
- Se diseñó un sistema de control que se conecta a la interfaz que puede manejar el usuario desde su dispositivo móvil, el cual se encarga de analizar la posición de la herramienta de cultivo en el espacio de trabajo teniendo una velocidad promedio de 0.136 m/s valor resultante de las simulaciones realizadas, la misma que es inferior a la del rango de Farmbot (robot cartesiano).
- Se diseñó una interfaz en Android que permite controlar las funciones del robot en forma remota a través de un módulo bluetooth ya sea en estado manual o automático
- Se validó el sistema considerando los tiempos de respuesta del sistema y la norma ISO 9000 2005. El sistema en alcanzar la posición más externa del punto de origen tarda aproximadamente 25 segundos.
- Corregidos los tiempos de sincronización, la simulación no presenta interrupciones lo cual permitió sincronizar la simulación con las comunicaciones seriales en los periféricos con un tiempo de muestreo de 10 frames por segundo  $(1/10 = 0.1)$

## **RECOMENDACIONES**

- La comunicación bluetooth puede ser remplazada por una wifi la cual permite tener una comunicación inalámbrica de mayor alcance o a su vez una comunicación remota.
- Con el fin de obtener mayor autonomía se podría implementar visión artificial para el control de las plantas en todas sus etapas de crecimiento.
- El diseño del robot puede mejorado específicamente en ampliar el recorrido del eje Z, para que pueda funcionar en plantas de mayor altura y el proyecto no se limite únicamente al brócoli u hortalizas.
- En el caso de que se necesite ampliar el recorrido de la herramienta en el eje z se recomienda cambiar el sistema de transmisión de usillo a correa dentada.
- Se puede automatizar el cambio de herramientas, diseñando un sistema tipo tambor giratorio.

# <span id="page-54-0"></span>**BIBLIOGRAFÍA**

- Alvarez, T., Bravo, E., & Armendaris, E. (2014). Soberanía Alimentaria y Acceso a Semillas Horticolas en el Ecuador. *La Granja: Revista de Ciencias de la vida*, 47.
- Aronson, R., Brown, J., Colombo, K., Salem, L., Jeng, N., Stothers, R., & Lees, S. (2017). *Polar Coordinate Farmbot Final Project Report.* California : Polytechnic State University at San Luis Obispo.
- Bagbiegue, N. (2013). *Ánalisis de las posibilidades de agregacion del nuevo tractor XTZ-150k-09 con los arados y gradas introducidos en la agricultura cubana.* Santa Clara: Universidad Central Marta Abreu de las Villas.
- Budynas, R., & Nisbett, K. (2012). *Diseño en ingeniería mecánica de Shigley.* México, D.F.: Mc Graw Hill Education.
- Carlini. (20 de 01 de 2017). *Carlini Es*. Obtenido de http://carlini.es/manejarun-motor-stepper-con-un-driver-drv8825-y-arduino/
- Castiglione, N. (Octubre de 2017). *Revista Letrero.* Obtenido de https://www.revistaletreros.com/pdf/108-034a039.pdf
- Conic System. (Marzo de 2018). *Conic System*. Obtenido de http://www.conic-system.com/wp/gallery/modulo-punzonado-siembratd1-330/
- Crespo, J. (13 de Noviembre de 2016). *Aprendiendo Arduino*. Obtenido de https://aprendiendoarduino.wordpress.com/2016/11/13/bluetooth-enarduino/.
- Cruz, M., Herrera, M., Flores, M., & García, L. (2018). Diseño de un nuevo apero para la labranza conservacionista de los suelos cañeros. *Revista Ingeniería Agrícola*, 47-53.
- De Opazo, J. (27 de 09 de 2016). *La huerta Digital.*
- De Opazo, J. (27 de Noviembre de 2017). *La Huerta Digital*. Obtenido de https://lahuertadigital.es/robotica-agricultura-perspectivas/
- EcuRed. (12 de Mayo de 2017). *EcuRed*. Obtenido de https://www.ecured.cu/Horticultura
- Electronilab. (2 de Noviembre de 2018). *Electronilab Ingeniería y Diseño Electrónico*. Obtenido de https://electronilab.co/tienda/motor-paso-apaso-nema-17-200-pasosvuelta/
- Escalante, T. (2012). Cohesion del suelo. *ARQHYS*, 12.
- Espinoza, E. (2015). Aumenta producción y consumo de hortalizas. *Revista el Agro*, 8-11.
- Espinoza, E. (2015). Aumenta producción y consumo de hotalizas. *El Agro*, 8-11. Obtenido de Global Inventory, Reference Materials and Food Safety Training Programme for Improving the Quality and Safety of Fresh Fruit and Vegetables:
	- http://www.fao.org/ag/agn/pfl\_report\_en/it.html
- FAO. (8 de Octubre de 2015). *Organización de las Naciones Unidas para la Alimentación y la Agricultura*. Obtenido de http://www.fao.org/soils-2015/news/news-detail/es/c/332731/
- FAO. (2017). *Food and Agriculture Organization*. Obtenido de http://www.fao.org/about/es/
- FAO. (22 de 05 de 2017). *Organización de las Naciones Unidas para la Alimentación y la Agricultura*. Obtenido de http://www.fao.org/ag/agp/greenercities/es/microhuertos/index.html
- Garcia, C., Lagos, G., Urrego, L., & Delgado, P. (2009). *Diseño e implementación de un control CNC para crear modelos y esculturas en tercera dimensión a partir de un diseño en CAD.* Bogota: Universidad de San Buenaventura.
- Gausemeier, J., & Moehringer, S. (2002). *A New Guideline for the Desing of Mechatronic Systems.* Obtenido de https://ac.elscdn.com/S1474667017340351/1-s2.0-S1474667017340351 main.pdf? tid=spdf-fd74bf67-474a-49fd-a256-687ad790f59d&acdnat=1519679713\_0f91f9ae26e6b6870ff3bd8d5035 405e
- Gonzáles Valdés, R., García de la Figal Costales, A. E., Morejón Mesa, Y., & Morales Rodríguez, D. (2009). Evaluación energética de la labor de rotura con tracción animal y tractor MTZ-510. Estudio de caso: Granja Guayabal, San José de las Lajas, La Habana, Cuba. *Revista Ciencias Técnicas Agropecuarias*, 82-86.
- Guaman, J., & Tacuri, P. (2014). *Estudio de la demanda de productos hortícolas en los hogares de la ciudad de cuenca y su relación con la producción de la parroquia San Joaquin Bajo.* Cuenca: Universidad Politécnica Salesiana .
- Gutiérrez, D. (2009). *Sistema Pasarela bluetooth para una red de sensores zigbee.* Sevilla: Universidad de Sevilla.
- Hernández, J. (Febreo de 2015). Obtenido de Escuela de Organización Industrial:

https://www.eoi.es/es/file/20423/download?token=\_5NhsU0y

- HIWIN. (5 de Enero de 2017). *Rodalsa elementos de rodajes.* Obtenido de http://www.rodalsa.net/wp-content/uploads/2015/06/guias-linealeshiwin.pdf
- Huerta orgánica. (31 de Julio de 2015). *Huerta orgánica*. Obtenido de http://huerta-organica.com.ar/el-almacigo/
- INEC. (2013). *Ecuador en cifras.* Obtenido de http://www.ecuadorencifras.gob.ec/documentos/webinec/Estadisticas\_Sociales/ENSANUT/Presentacion%20de%20los%2 0principales%20%20resultados%20ENSANUT.pdf
- INEC. (2017). *Módulo de Tecnificación agropecuaria .* Quito: ESPAC.
- INEC. (2019). *Encuesta de Superficie y Producción Agropecuaria Continua (ESPAC) 2018.* Quito.
- Inhabitat. (2017). *Inhabitat*. Obtenido de https://inhabitat.com/farmbotgenesis-seeds-waters-and-fertilizes-your-garden-with-life-givingprecision/
- LLamas, L. (2016). *Igenieria, Informatica y Diseño*. Obtenido de https://www.luisllamas.es/motores-paso-paso-arduino-driver-a4988 drv8825/
- Loureiro, J. (2016). *StaticBoards.* Obtenido de https://www.staticboards.es/blog/drv8825-vs-a4988/.
- Manene, L. (28 de Julio de 2011). *Universidad Interamericana para el Desarrollo.* Obtenido de http://moodle2.unid.edu.mx/dts\_cursos\_mdl/lic/AE/EA/AM/07/Los\_dia gramas\_de\_flujo\_su\_definicion\_objetivo\_ventajas\_elaboracion\_fase.p df
- Microsoft. (2017). *Microsoft Visual Estudio* . Obtenido de https://msdn.microsoft.com/es-es/library/dd409432.aspx
- Ministerio de Comercio Exterior e Inversiones. (2018). *Informe sector brocolero del Ecuador.* Quito.
- Morocho, C., & Reinoso, S. (10 de Septiembre de 2017). *Importancia del Consumo de Frutas y Verduras en la alimentación humana.* Milago: Universidad Estatal de Milagro.
- Mott, R. (2009). *Resistencia de Materiales.* México: Pearson Educación .
- Nema. (2016). Obtenido de https://www.pololu.com/product/1475
- Nichols, M. (1931). *The Dynamic Properties of Soil. An Explanation of the Dynamic Poperties of Soils by means of Colloidal Films.* Agr. Eng.
- Park Seed . (12 de Junio de 2018). *Park Seed and Still Growing*. Obtenido de https://parkseed.com/know-before-you-grow-broccoli-andcauliflower/a/kbyg8/
- Richmond, B. (21 de Agosto de 2014). Obtenido de https://motherboard.vice.com/en\_us/article/3dkaxw/in-the-middle-of-3d-printing-robots-and-agriculture-sits-farmbot